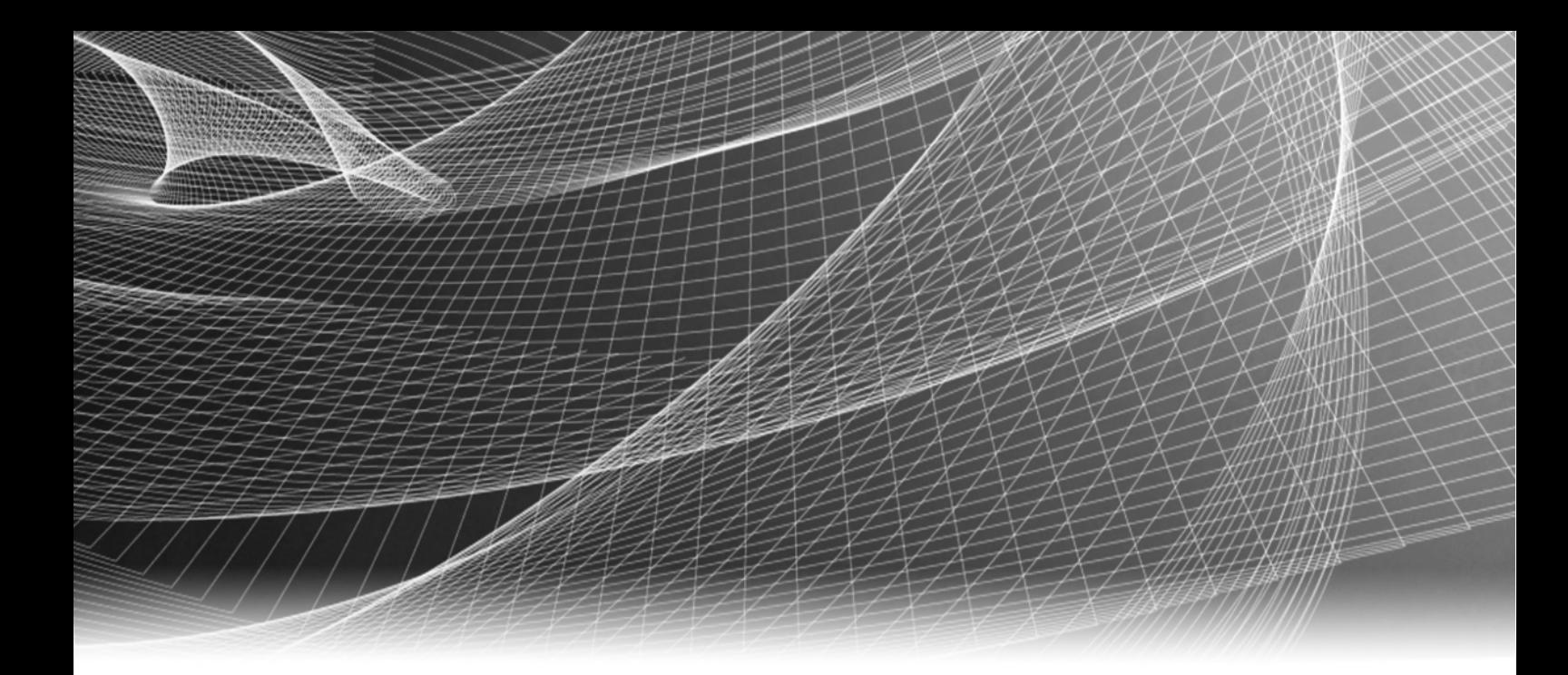

# EMC® PowerPath/VE for VMware vSphere

Version 5.9 and Minor Releases

# Remote CLI Guide

P/N 302-000-237 REV 02

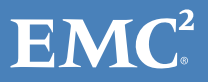

Copyright © 2009-2013 EMC Corporation. All rights reserved. Published in the USA.

### Published December, 2013

EMC believes the information in this publication is accurate as of its publication date. The information is subject to change without notice.

The information in this publication is provided as is. EMC Corporation makes no representations or warranties of any kind with respect to the information in this publication, and specifically disclaims implied warranties of merchantability or fitness for a particular purpose. Use, copying, and distribution of any EMC software described in this publication requires an applicable software license.

EMC2, EMC, and the EMC logo are registered trademarks or trademarks of EMC Corporation in the United States and other countries. All other trademarks used herein are the property of their respective owners.

For the most up-to-date regulatory document for your product line, go to EMC Online Support (https://support.emc.com).

# **CONTENTS**

# Preface

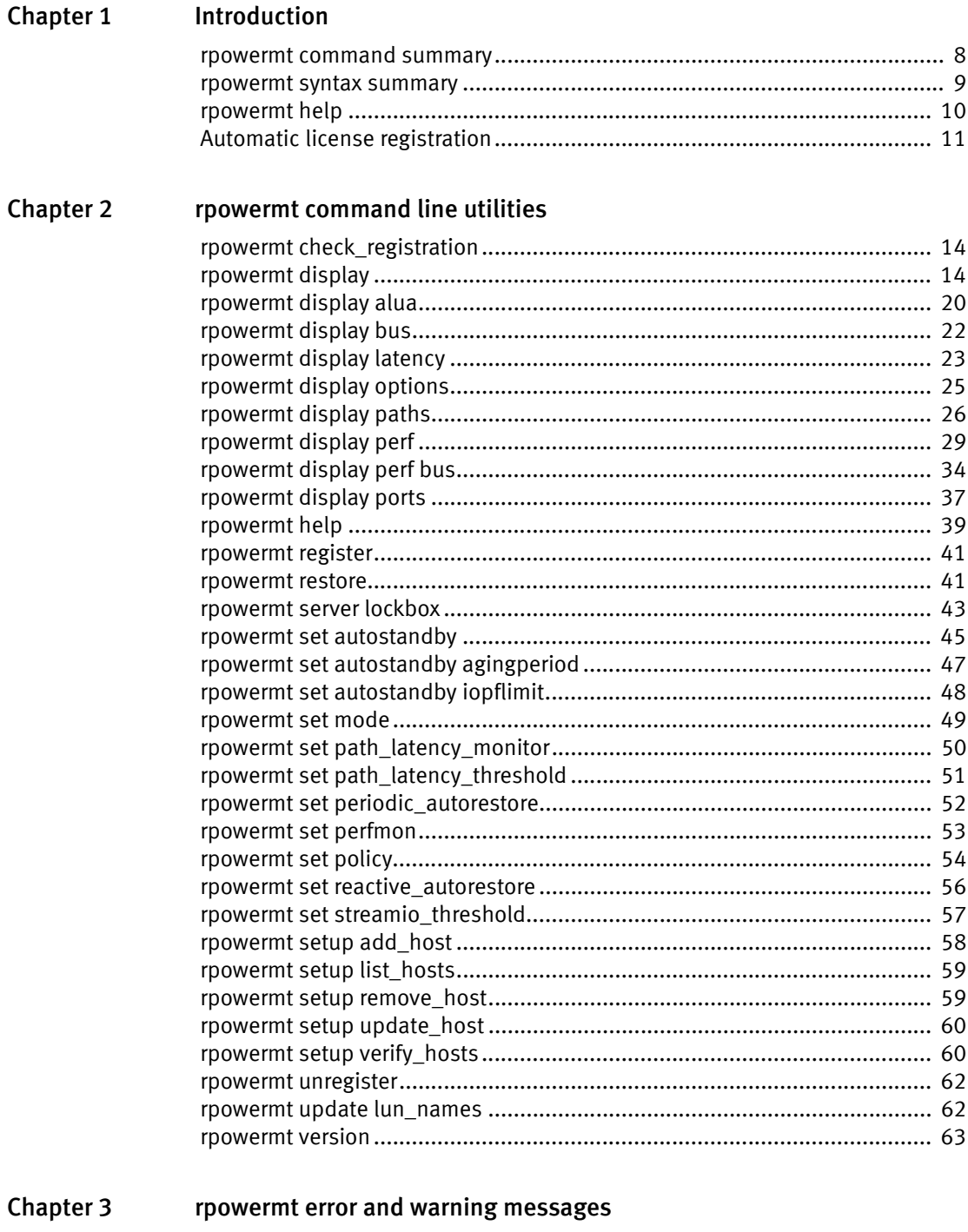

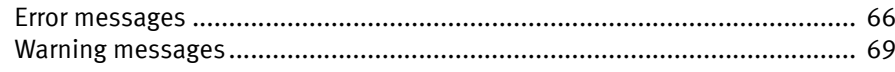

Contents

# <span id="page-4-0"></span>PREFACE

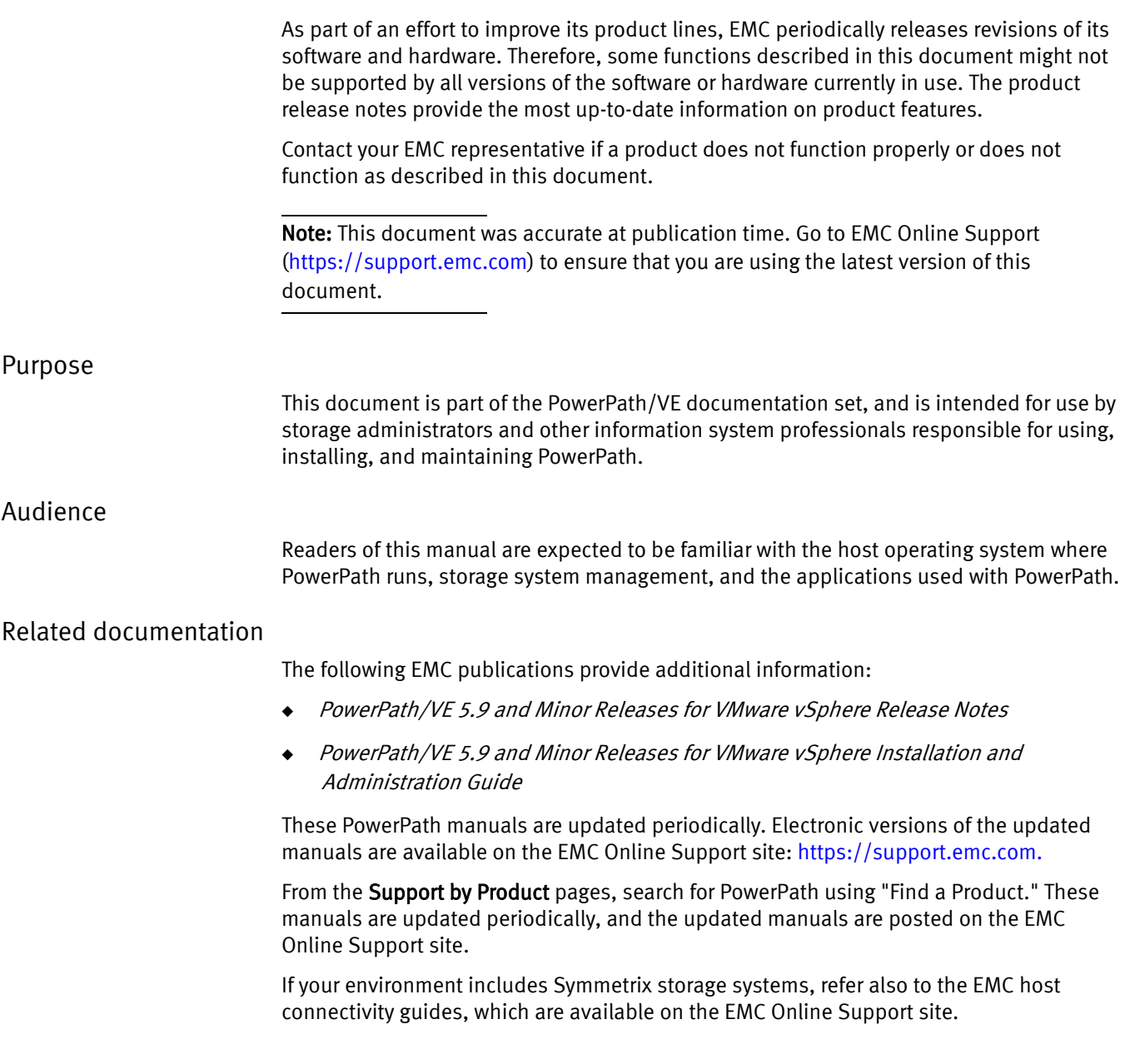

If your environment includes VNX OE and CLARiiON storage systems, refer also to the following sources:

- ◆ EMC host connectivity guides
- ◆ CLARiiON Storage System Support website: http://www.EMC.com/clariionsupport
- ◆ VNX OE Storage System Support website: www.emc.com/vnxsupport

Limited PowerPath functions are supported by the Unisphere<sup>TM</sup> application for VNX<sup>TM</sup> Operating Environment (OE) systems. Refer to the VNX OE Storage System Support website (www.emc.com/vnxsupport).

Limited PowerPath functions are supported by the Navisphere® and the Unisphere<sup>TM</sup> applications for CLARiiON systems. Refer to CLARiiON Storage-System Support website (<www.emc.com/clariionsupport>).

If your environment includes other vendors' storage systems, refer to the appropriate documentation from your vendor.

# Revision history

The following table presents the revision history of this document.

## Table 1 Revision History

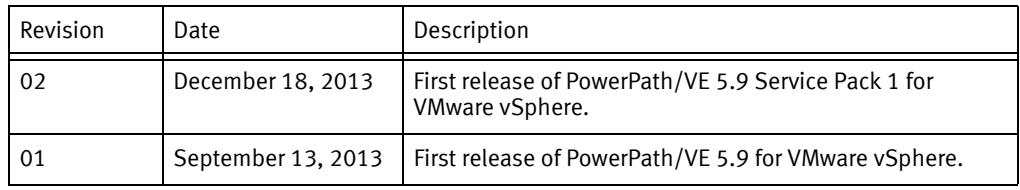

# Conventions used in this document

EMC uses the following conventions for special notices:

# **CAUTION**

CAUTION, used with the safety alert symbol, indicates a hazardous situation which, if not avoided, could result in minor or moderate injury.

# **NOTICE**

NOTICE is used to address practices not related to personal injury.

Note: A note presents information that is important, but not hazard-related.

# IMPORTANT

An important notice contains information essential to software or hardware operation.

# Typographical conventions

EMC uses the following type style conventions in this document:

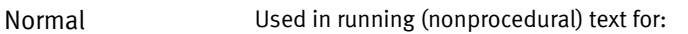

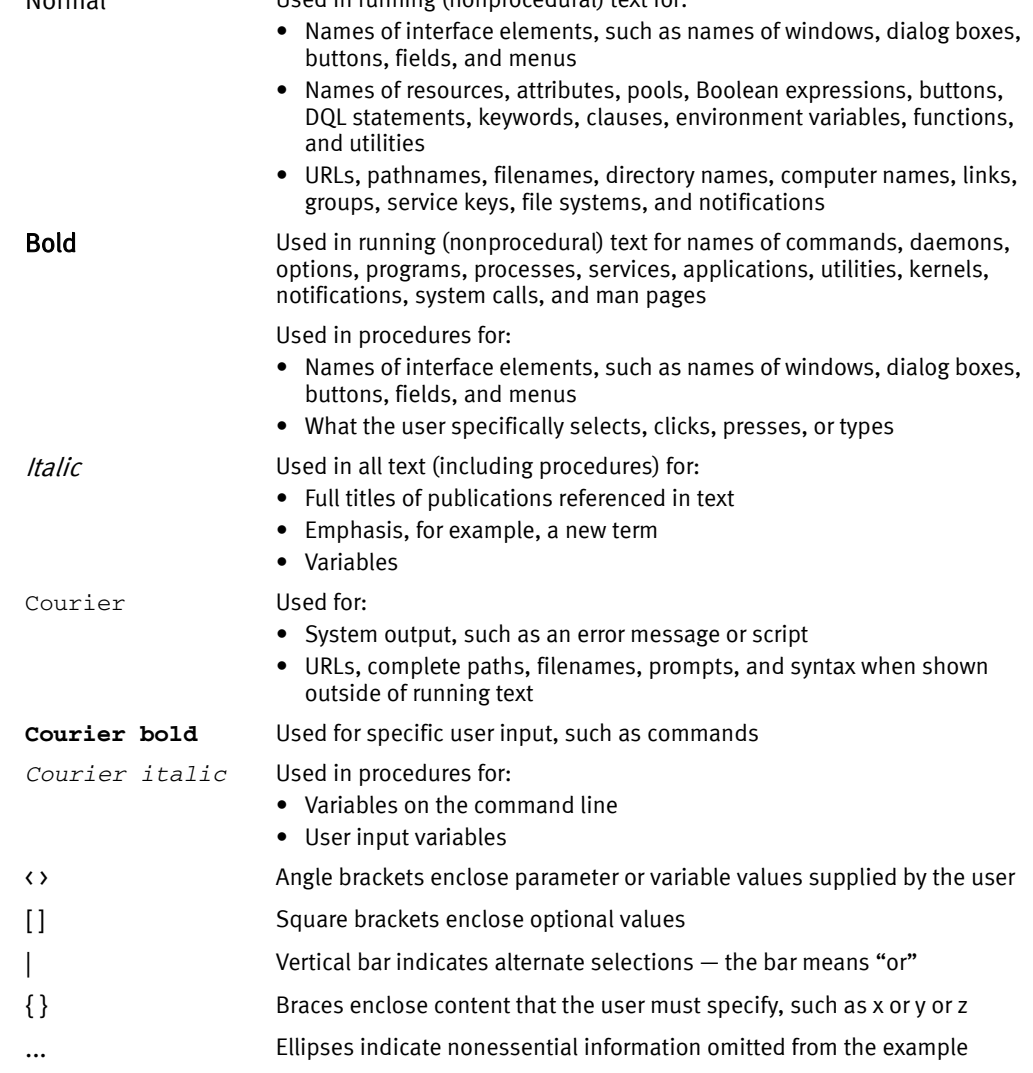

# Where to get help

EMC support, product, and licensing information can be obtained as follows:

Product information — [For documentation, release notes, software updates, or](http://support.emc.com)  [information about EMC products, licensing, and service, go to the EMC online support](http://support.emc.com)  website (registration required) at :

# [https:// support.emc.com](http://support.emc.com)

Technical support — For technical support, go to EMC online support and select Service Center. On the Service Center page, you will see several options, including one to create a service request. Note that to open a service request, you must have a valid support agreement. Contact your EMC sales representative for details about obtaining a valid support agreement or with questions about your account.

# Your comments

Your suggestions will help us continue to improve the accuracy, organization, and overall quality of the user publications. Send your opinions of this document to:

techpubcomment@emc.com

If you have issues, comments, or questions about specific information or procedures, please include the title and, if available, the part number, the revision (for example, 01), the page numbers, and any other details that will help us locate the subject you are addressing.

# <span id="page-8-0"></span>CHAPTER 1 Introduction

EMC® PowerPath/VE for VMware supports the remote PowerPath (rpowermt) command line interface (CLI). Use the rpowermt command on a remote PowerPath server to configure and manage PowerPath/VE for VMware on vSphere ESXi hosts.

# ◆ [rpowermt command summary................................................................................... 8](#page-9-0) ◆ [rpowermt syntax summary ........................................................................................ 9](#page-10-0) ◆ [rpowermt help ........................................................................................................ 10](#page-11-0) ◆ [Automatic license registration ................................................................................. 11](#page-12-0)

# <span id="page-9-0"></span>rpowermt command summary

Table 2 lists the PowerPath/VE rpowermt commands that you can use to manage PowerPath and paths under its control on vSphere ESXi hosts.

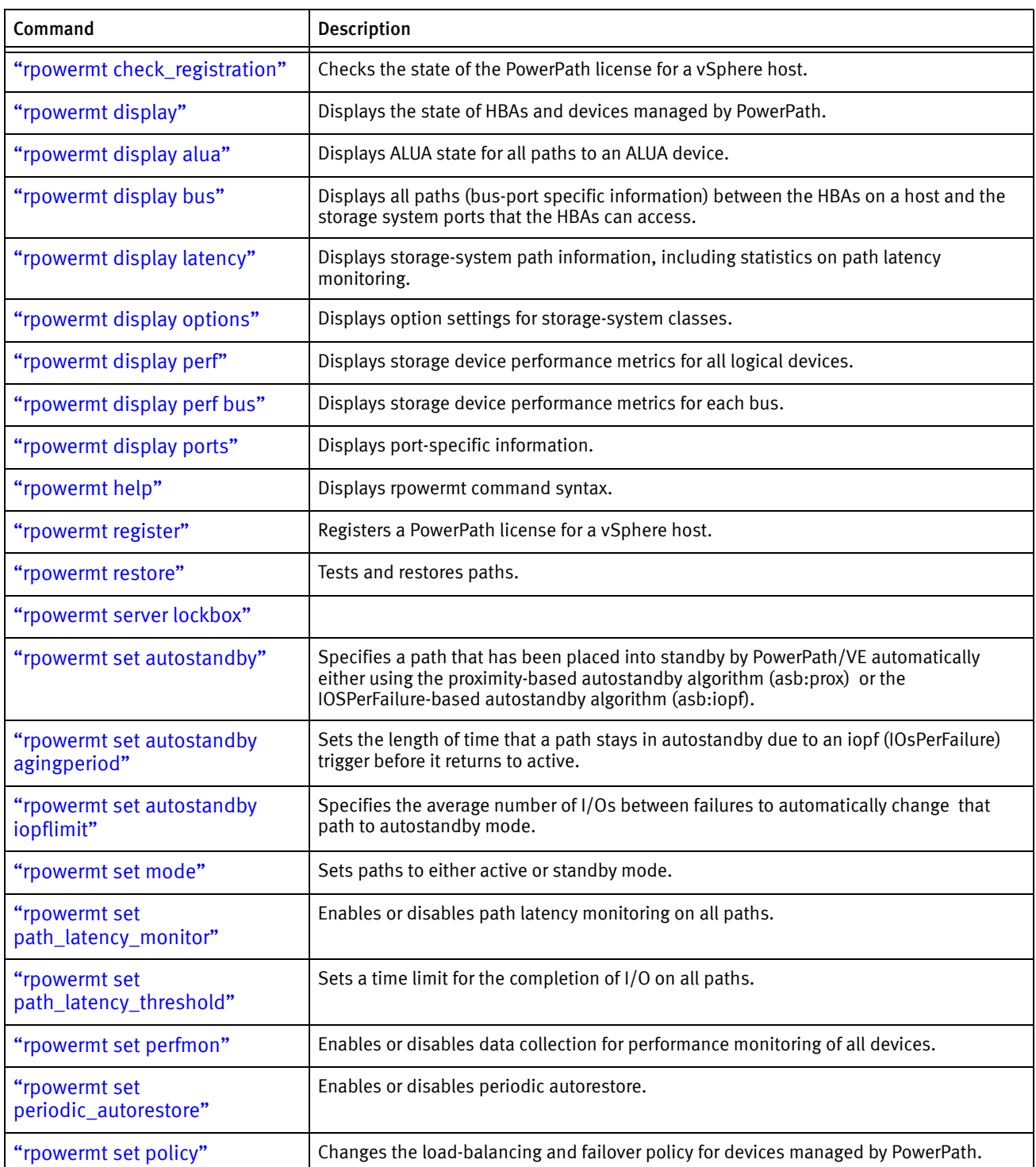

# Table 2 rpowermt command summary (page 1 of 2)

| Command                                | <b>Description</b>                                                                                                    |
|----------------------------------------|----------------------------------------------------------------------------------------------------|
| "rpowermt set<br>reactive_autorestore" | Enables or disables the PowerPath/VE reactive autorestore facility                                                       |
| "rpowermt set<br>streamio_threshold"   | Sets the I/O threshold values when the StreamIO (si) load-balancing and failover policy<br>is in effect on PowerPath/VE. |
| "rpowermt setup add_host"              | Adds a vSphere host and its username/password entry to the lockbox.                                                      |
| "rpowermt setup list_hosts"            | Lists each vSphere host that has a username/password entry in the lockbox.                                               |
| "rpowermt setup remove_host"           | Removes a vSphere hosts username/password entry from the lockbox.                                                        |
| "rpowermt setup update_host"           | Updates a vSphere hosts username/password entry in the lockbox.                                                          |
| "rpowermt setup verify_hosts"          | Lists the hosts/IPs from the host_file (that is, the rpowermt lockbox) that are reachable.                               |
| "rpowermt unregister"                  | Removes a PowerPath license from a vSphere host.                                                                         |
| "rpowermt update lun_names"            | Retrieves the latest user-assignable LUN names for devices on a CLARiiON system.                                         |
| "rpowermt version"                     | Displays the version of PowerPath installed on a vSphere host.                                                           |

Table 2 rpowermt command summary (page 2 of 2)

# <span id="page-10-0"></span>rpowermt syntax summary

Following is a summary of the syntax of all rpowermt commands:

```
rpowermt <command>
[class={all|netapp|symm|vnx|clariion|vplex|invista|netapp|hitachi|hpxp|ess|xtremio|generic}]
 host=<hostname>
 [username=<username> [password=<password> | no_password]]
 [cim_sessionid=<CIM sessionid>]
 rpowermt check_registration
 rpowermt display [every=<#seconds>] [width=<#col>] 
 rpowermt display alua dev=<device>|all [class=<class>|all] [every=<#seconds>]
 [width=<#col>]
 rpowermt display bus [class=<class>|all] [every=<#seconds>]
 [width=<#col>]
 rpowermt display latency [dev=<device>|all] [class=<class>|all] 
        [every=<#seconds>] [width=<#col>] 
 rpowermt display options 
 rpowermt display perf dev=<device>|all [continuous] [verbose] [xml] [nowait]
 rpowermt display perf bus [continuous] [verbose] [xml] [nowait]
 rpowermt display ports [dev=<device>|all] [class=<class>|all]
         [every=<#seconds>] [width=<#col>]
 rpowermt help [<command>]
 rpowermt register [force]
 rpowermt restore [hba=<hba#>|all] dev=<path>|<device>|all [class=<class>|all]
 rpowermt set autostandby={on|off|reinitialize} [trigger={prox|iopf}]
 rpowermt set autostandby iopflimit=<value>
 rpowermt set autostandby agingperiod=<#days>
 rpowermt set mode={active|standby} [hba=<hba#>|all]
         [dev=<path>|<device>|all] [class=<class>|all] [force]
 rpowermt set path_latency_monitor={on|off} [force]
 rpowermt set path_latency_threshold=<#seconds>|<#milliseconds>ms [force]
 rpowermt set perfmon={on [interval=<#seconds> | off}
 rpowermt set periodic_autorestore={on|off} [class=<class>|all] [force]
 rpowermt set policy={ad|co|lb|li|rr|so|si} [dev=<device>|all]
 [class=<class>|all] [force] 
 rpowermt set reactive_autorestore={on|off} [class=<class>|all] [force]
 rpowermt set streamio_threshold=<threshold_count> [dev=<device>|all]
```

```
[class=<class>|all]
rpowermt setup add_host [host_file=<filename>] 
       [username=<username>] [password=<password>]
rpowermt setup list_hosts [host_file=<filename>]
rpowermt setup remove_host [host_file=<filename>]
rpowermt setup update_host [host_file=<filename>]
      [username=<username>] [password=<password>]
rpowermt setup verify hosts [host file=<filename]
rpowermt unregister [force]
rpowermt update lun_names 
rpowermt version host=<hostname> username=<username>
      [password=<password>|no_password] [cim_sessionid=<CIM sessionid>]
```
# <span id="page-11-0"></span>rpowermt help

- **Purpose** Displays a summary of the command syntax. If a specific command is specified, it displays the syntax for that command. The usage menu is also displayed when invalid commands or options are entered.
- **Syntax** rpowermt help <command>
- Arguments <command>
	- A valid rpowermt command.
	- **Example** Following is a sample output when no command is specified.

```
Usage:
rpowermt <command>
[class={all|netapp|symm|vnx|clariion|vplex|invista|netapp|hitachi|hpxp|ess|xtremio|generic}]
host=<hostname> 
[username=<username> [password=<password>|no_password]]
[cim_sessionid=<CIM sessionid>]
rpowermt check_registration
rpowermt display [every=<#seconds>] [width=<#col>] 
rpowermt display alua dev=<device>|all [class=<class>|all] [every=<#seconds>]
[width=<#col>]
rpowermt display bus [class=<class>|all] [every=<#seconds>]
[width=<#col>]
rpowermt display latency [dev=<device>|all] [class=<class>|all] 
       [every=<#seconds>] [width=<#col>] 
rpowermt display options 
rpowermt display perf dev=<device>|all [continuous] [verbose] [xml] [nowait]
rpowermt display perf bus [continuous] [verbose] [xml] [nowait]
rpowermt display ports [dev=<device>|all] [class=<class>|all]
        [every=<#seconds>] [width=<#col>]
rpowermt help [<command>]
rpowermt register [force]
rpowermt restore [hba=<hba#>|all] dev=<path>|<device>|all [class=<class>|all]
rpowermt set autostandby={on|off|reinitialize} [trigger={prox|iopf}]
rpowermt set autostandby iopflimit=<value>
rpowermt set autostandby agingperiod=<#days>
rpowermt set mode={active|standby} [hba=<hba#>|all]
       [dev=<path>|<device>|all] [class=<class>|all] [force]
rpowermt set path_latency_monitor={on|off} [force]
rpowermt set path_latency_threshold=<#seconds>|<#milliseconds>ms [force] 
rpowermt set perfmon={on [interval=<#seconds> | off}
rpowermt set periodic_autorestore={on|off} [class=<class>|all] [force]
rpowermt set policy={ad|co|lb|li|rr|so|si} [dev=<device>|all]
[class=<class>|all] [force] 
rpowermt set reactive_autorestore={on|off} [class=<class>|all] [force]
```

```
rpowermt set streamio_threshold=<threshold_count> [dev=<device>|all]
[class=<class>|all]
rpowermt setup add_host [host_file=<filename>] [username=<username>]
      [password=<password>]
rpowermt setup list_hosts [host_file=<filename>]
rpowermt setup remove_host [host_file=<filename>]
rpowermt setup update_host [host_file=<filename>] 
       [username=<username>] [password=<password>]
rpowermt setup verify_hosts [host_file=<filename]
rpowermt unregister [force]
rpowermt update lun_names 
rpowermt version host=<hostname> username=<username>
       [password=<password>|no_password] [cim_sessionid=<CIM sessionid>]
```
Following is a sample output when a command (in this example, display) is specified.

```
C:\Documents and Settings\Administrator>rpowermt help display
display - Display multipathing information.
Usage:
  rpowermt <command> [class=all|symm|clariion|invista|netapp|hitachi|hpxp|ess|xtremio|generic]
            host=<hostname>
            [username=<username>] [[password=<password>|no_password]]
            [cim_sessionid=<cim sessionid>]
    rpowermt display
             [dev=<device|all> | class=<class|all>]
             [every=<#seconds>] [width=<#col>]
    rpowermt display latency
             [dev=<device|all> | class=<class|all>]
             [every=<#seconds>] [width=<#col>]
    rpowermt display options
    rpowermt display paths
             [class=<class|all>] [every=<#seconds>] [width=<#col>]
    rpowermt display ports
             [dev=<device|all> | class=<class|all>]
             [every=<#seconds>] [width=<#col>]
License search path: C:\Documents and Settings\Administrator\My 
Documents\EMC\PowerPath\rpowermt;C:\
Documents and Settings\All Users\My Documents\EMC\PowerPath\rpowermt
Host file: C:\Documents and Settings\Administrator\My 
Documents\EMC\PowerPath\rpowermt\lockbox.clb
```
# <span id="page-12-0"></span>Automatic license registration

PowerPath/VE supports the automatic license registration, or autoregistration, feature on served and unserved licenses. Any rpowermt command licenses the vSphere host with a valid PowerPath/VE for VMware vSphere license on the rpowermt server.

Commands excluded from autoregistration functionality are:

- rpowermt check\_registration
- rpowermt register
- rpowermt setup
- ◆ rpowermt unregister
- rpowermt version

On the vSphere host, the PowerPath driver is functional from initial PowerPath/VE installation. There is no concept of unlicensed functionality on the vSphere host with respect to multipathing.

Introduction

The rpowermt CLI determines the license state on each rpowermt command and if the state is unlicensed, the rpowermt CLI automatically attempts to license.

In a successful case, the following output appears:

```
# rpowermt display dev=all host=<hostname>
Remote host is not licensed. Attempted to automatically register.
PowerPath license is registered using automatic registration.
Pseudo name=emcpower6
Symmetrix ID=000192601669
Logical device ID=24BE
Standard UID=naa.60000970000192601669533032344245
state=alive; policy=SymmOpt; queued-IOs=0
...
```
Autoregistration can be disabled by setting an environment variable PPMT\_DISABLE\_LICAUTO to 1.

Manual registration is required if you have disabled autoregistration. Use the rpowermt register command.

# <span id="page-14-0"></span>**CHAPTER 2** rpowermt command line utilities

This chapter describes the PowerPath/VE rpowermt command line utilities.

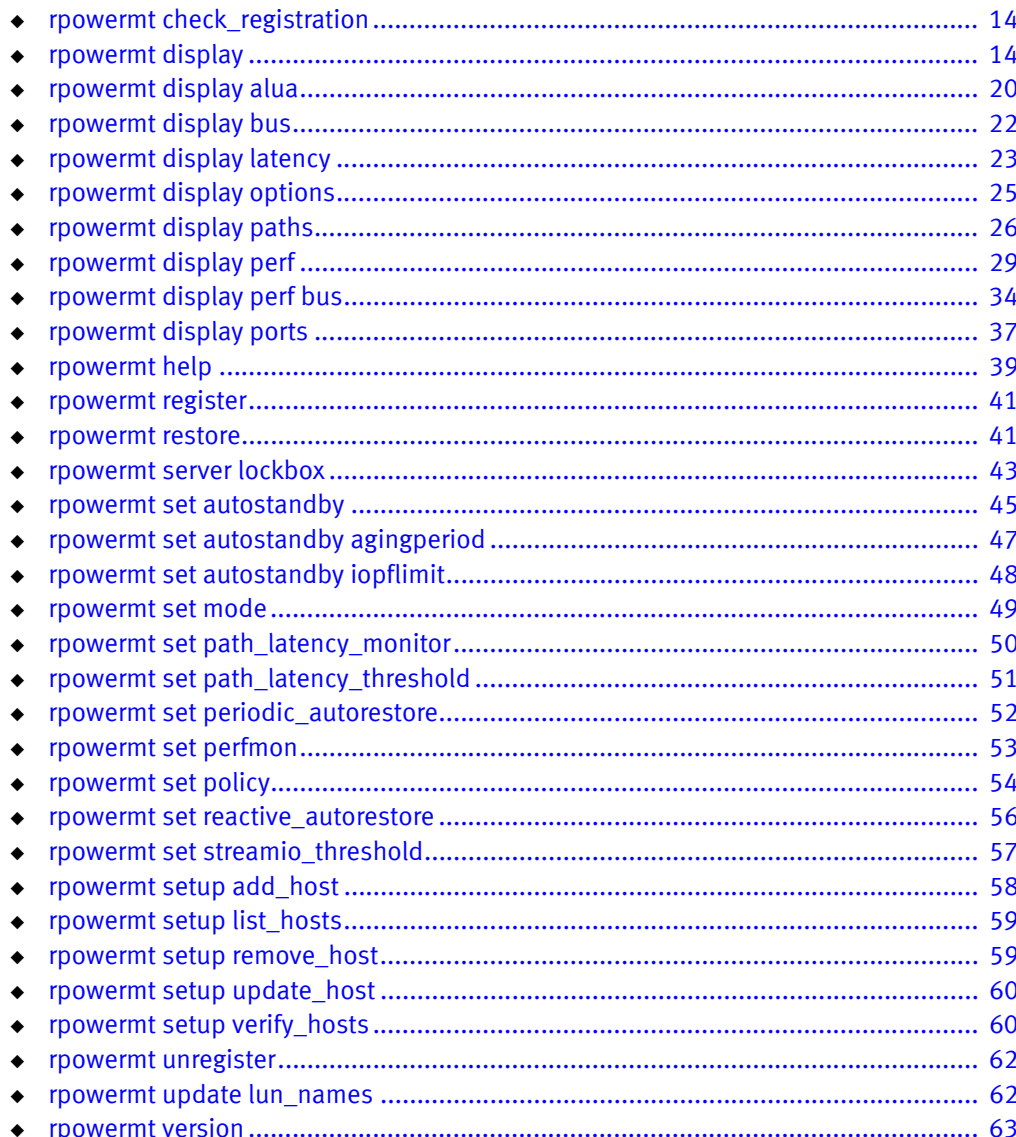

# <span id="page-15-3"></span><span id="page-15-0"></span>rpowermt check\_registration

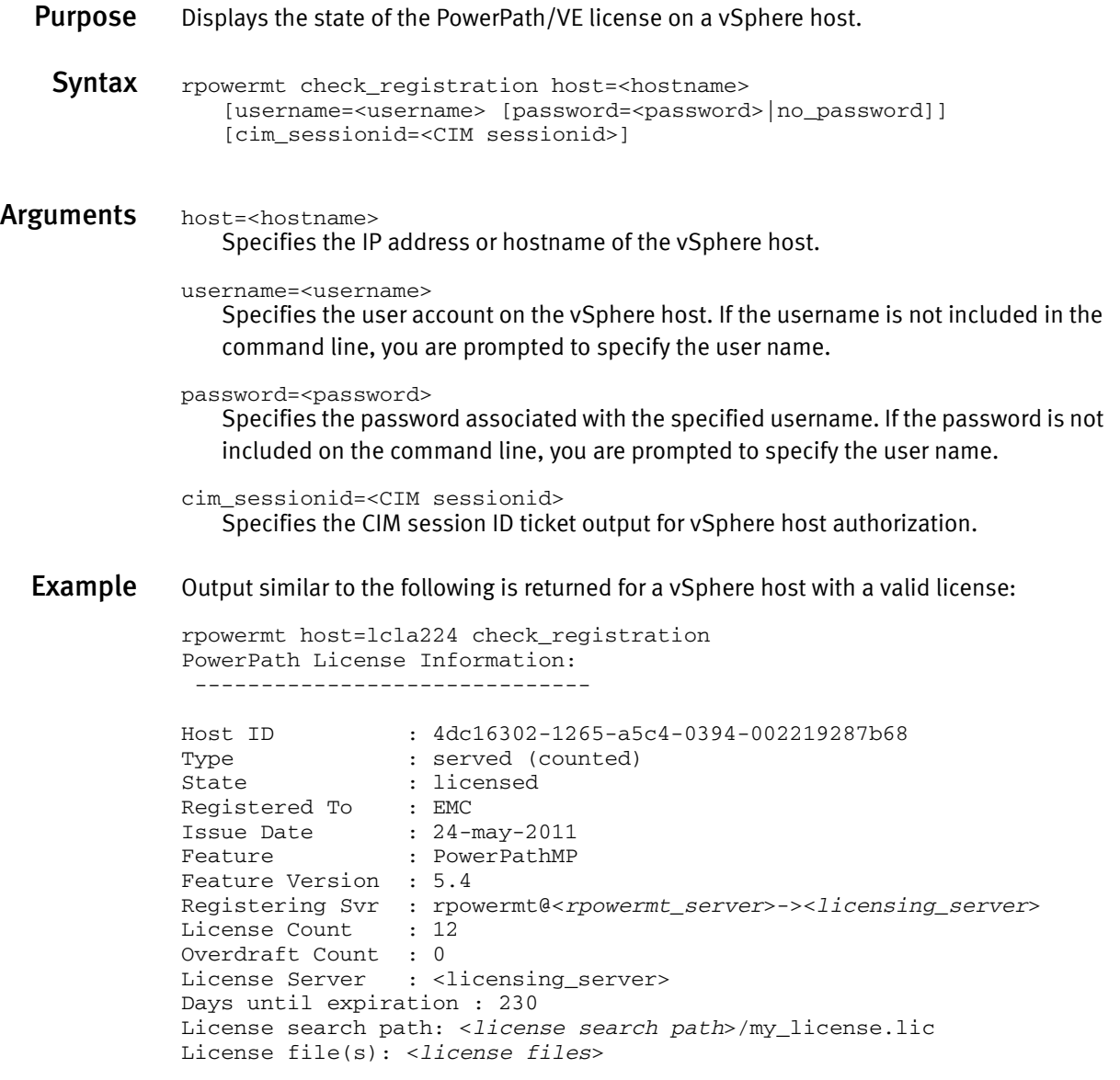

# <span id="page-15-2"></span><span id="page-15-1"></span>rpowermt display

Purpose Displays information about HBAs and/or devices managed by PowerPath/VE.

The **rpowermt display dev** command includes an Array failover field, which displays the failover mode setting for VNX and CLARiiON system arrays. This setting determines the failover mode for a server's HBA port and is configured through the VNX and CLARiiON Unisphere and Navisphere software.

Note: After changing devices to ALUA mode, a host reboot is required for PowerPath/VE to recognize the change.

Syntax rpowermt display [dev=<device>|all] [class=<class>|all]

```
[every=<#seconds>] [width=<#col>] host=<hostname> 
[username=<username> [password=<password>|no_password]]
[cim_sessionid=<cim sessionid>]
```

```
Arguments Note: The every=<#seconds> and width=<#col> arguments can be used with any other
               option as required.
```
#### dev=<device>|all

Displays information about the specified devices. all specifies all devices. If dev is not specified, a summary HBA listing is displayed, with one line per HBA.

The supported device name formats for rpowermt display dev= are:

- PPVE pseudo device name
- Native path identifier- Format of the native device path is the  $\langle h \rangle \langle Cx; Ty; Lz \rangle$ value.

```
class={all|netapp|symm|vnx|clariion|vplex|invista|hitachi|hpxp|ess|xtremio|generic}
```
Limits the command to the specified type of storage system. all specifies all storage-system types. The default is all.

Note: XtremIO devices of version 2.2 are managed under the xtremio class. Version 1.05 devices continue to be managed by generic storage class.

VNXe devices are included in the generic device class.

#### every=<#seconds>

Integer in the range 1 to 86400 that is specified in seconds, and the frequency with which the display is updated. By default, the display is not updated.

The seconds value is the minimum time between refreshes; the actual time is affected by the overall system load. On busy systems, display updates can be less frequent than specified.

#### width=<#col>

Sets the display width to a constant value within the range of 80 to 160 columns. This value applies only to the specific output and is not persistent. You can set a persistent value for the width=columns option with the PP\_DISPLAY\_WIDTH environment variable. This variable changes the width setting from 80 (the default) to the value you specify.

If the environment variable and command line values differ, the command line value takes precedence.

### host=<hostname>

Specifies the IP address or hostname of the vSphere host.

#### username=<username>

Specifies the user account on the vSphere host. If the username is not included in the command line, you are prompted to specify the user name.

### password=<password>

Specifies the password associated with the username. If the password is not included on the command line, you are prompted to specify it.

#### cim\_sessionid=<cim sessionid>

Specifies the CIM session ID ticket output for vSphere host authorization.

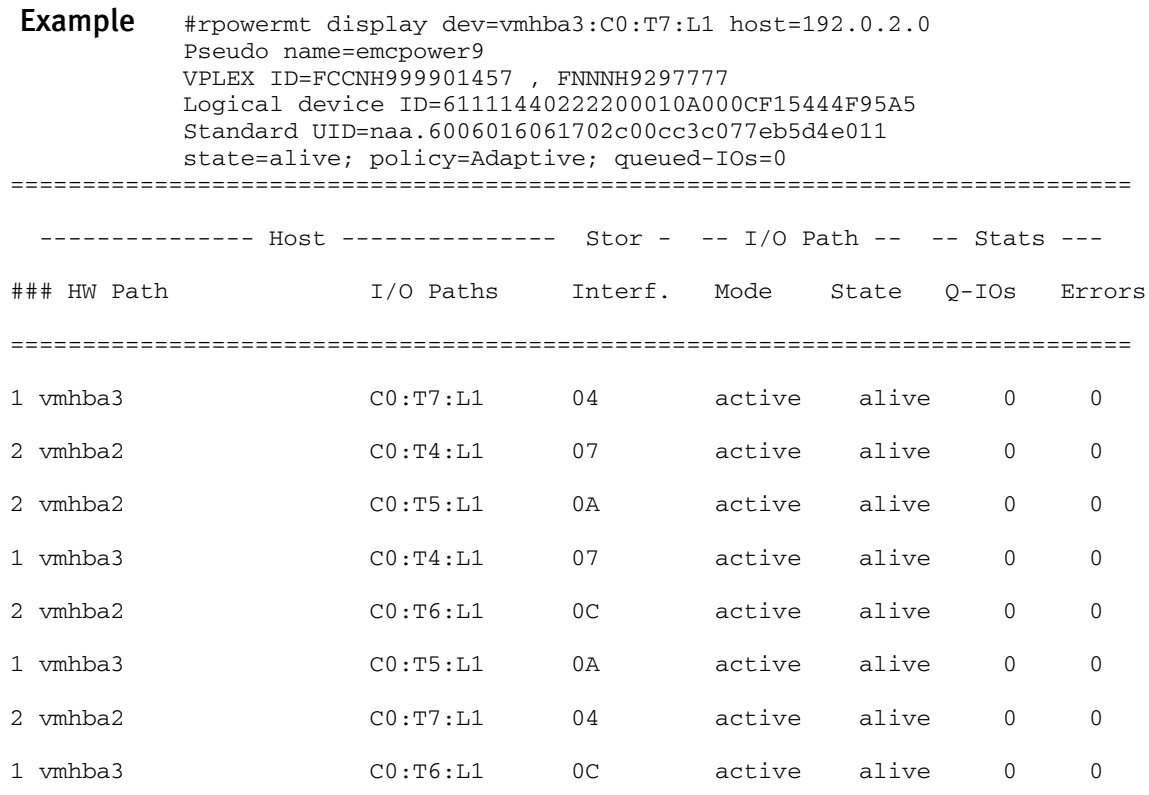

The first form of the command (rpowermt display) yields the HBA display. The second form of the command (rpowermt display dev) yields the devices display.

For a more detailed description of these displays, including example displays and a discussion of the effects of zoning on the displays, see the PowerPath/VE 5.9 for VMware vSphere Installation and Administration Guide.

[Table 3](#page-17-0) explains the fields in the HBA display.

| <b>Field</b>                                                           | Value                         | <b>Description</b>                                                                                                    |
|------------------------------------------------------------------------|-------------------------------|----------------------------------------------------------------------------------------------------|
| <storage_system_<br>type logical device<br/>count</storage_system_<br> | Non-negative<br>integer       | Total number of unique logical devices from all storage devices of a given type that are<br>configured by PowerPath and that this host can access. The maximum value is<br>platform-specific.<br>Each r <b>powermt display</b> table contains information about one type of storage system,<br>such as a Symmetrix, VNX, CLARIION or third-party array. |
| Host Bus Adapters<br>###                                               | Non-negative<br>integer       | PowerPath number for the HBA.<br>When the dev option is used, the output of rpowermt display identifies the HBA by this<br>same HBA number.<br>This number is preserved across boots but is not preserved after configuration changes.                                                                                                    |
| Host Bus Adapters<br>HW Path                                           | Alphanumeric<br>string        | vSphere-assigned name for the HBA.                                                                                                    |
| I/O Paths Summary                                                      | optimal<br>degraded<br>failed | Status of the paths originating from this HBA:<br>• <i>optimal</i> means all paths are alive (usable).<br>degraded means one or more, but not all, paths from this HBA are dead (not usable).<br><i>failed</i> means all paths are dead and no data is passing through this HBA.<br>٠                                                                   |

<span id="page-17-0"></span>Table 3 Fields in the HBA display (page 1 of 2)

# Table 3 Fields in the HBA display (page 2 of 2)

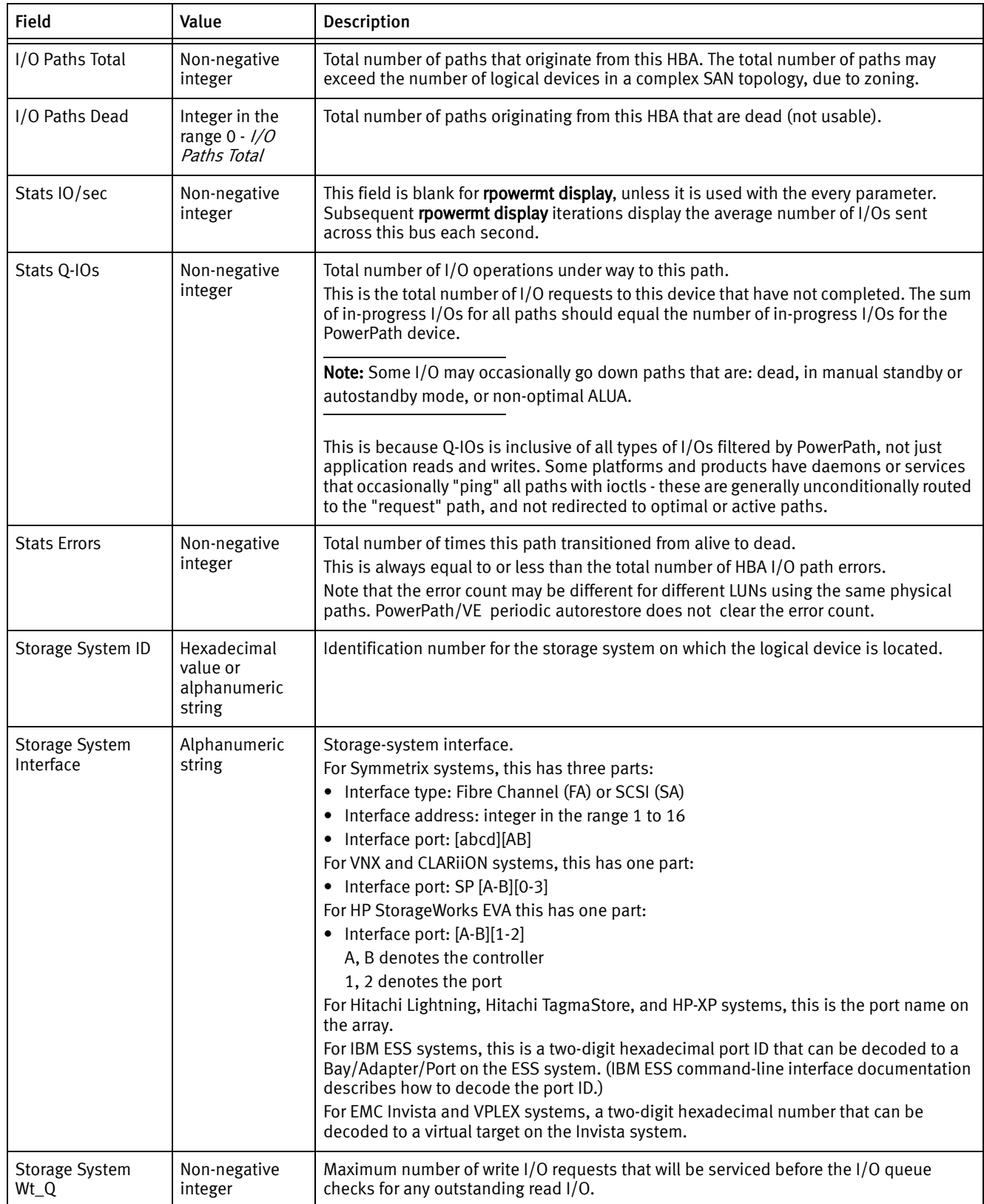

[Table 8](#page-38-2) describes the fields in the devices display.

Table 4 Fields in the devices display (page 1 of 3)

| <b>Field</b>                    | Value                                                                                                    | Description                                                                                                    |
|---------------------------------|----------------------------------------------------------------------------------------------------|----------------------------------------------------------------------------------------------------|
| Pseudo name                     | Alphanumeric<br>string                                                                                                    | Platform-specific value assigned by PowerPath to the PowerPath device.                                                                                                    |
| storage<br>system_type><br>ID   | Hexadecimal<br>value or<br>alphanumeric<br>string                                                                         | Identification number for the storage system on which the logical device is located. Each<br>logical device on each storage system has a unique ID. Each storage system, however, uses<br>the same storage system ID. Together, storage system ID and logical device ID create a<br>unique ID for every logical device in the world.<br>On a VNX and CLARiiON system, the logical device ID is a 32-digit number. This is not the<br>same as the standard device identifier used by Navisphere. For VNX and CLARiiON systems<br>only, the user-assignable LUN name, if available, is by default displayed in parenthesis<br>after this identification number.<br>To suppress display of LUN names, define the environment variable<br>PP_SHOW_CLAR_LUN_NAMES and set it to "false" or "FALSE". (To re-enable the default<br>behavior, either remove the variable or set it to "true" or "TRUE".) |
| Logical device<br>ID            | Hexadecimal<br>value or<br>alphanumeric<br>string                                                                         | Identification number for the logical device. Each logical device on each storage system has a<br>unique ID. Each storage system, however, uses the same storage-system ID. Together,<br>storage-system ID and logical-device ID create a unique ID for every logical device in the<br>world.                                                                                                    |
| Owner                           | default=SP $x$ ,<br>current=SP $x$                                                                                        | Default and current owners of the logical device (VNX and CLARiiON systems only).                                                                                                    |
| policy                          | Adaptive (ad)<br>CLAROpt (co)<br>LeastBlocks (lb)<br>Least I/O (li)<br>RoundRobin (rr)<br>Stream I/O (si)<br>SymmOpt (so) | Current load-balancing and failover policy for the device.<br>Use "rpowermt set policy" to change the policy.                                                                                                    |
| Array failover<br>mode          | 1 or 4                                                                                                    | Failover mode set on a VNX and CLARiiON array. This field displays only when PowerPath is<br>managing VNX and CLARiiON LUNs. You set this mode through the Navisphere software.<br>Stop all I/O on the host before changing the failover mode. After changing the failover mode,<br>rebooting the host is required for PowerPath to recognize the change.<br>Note: The array failover mode must be the same for all paths that access a single LUN. If two<br>paths access the same LUN, and one path is set to PNR (passive not ready) mode and one to<br>ALUA (asymmetric logical unit access) mode, PowerPath behavior is undefined for that LUN.                                                                                                    |
|                                 |                                                                                                    | Modes supported with PowerPath include:<br>• 1 - passive not ready (PNR) mode<br>• 4 - asymmetric logical unit access (ALUA) mode<br>VNX and CLARiiON failover mode appears only when hosts are connected to CLARiiON and<br>VNX arrays.<br>Stop all I/O on the host before changing the failover mode. After changing the failover<br>mode, rebooting the host is required for PowerPath/VE to recognize the change.<br>To prevent the failover mode from appearing in the rpowermt display output, set the<br>PP_SHOW_ALUA_FAILOVER_MODE environment variable to "FALSE" or "false".                                                                                                    |
| <b>Host Bus</b><br>Adapters ### | Non-negative<br>integer                                                                                                   | PowerPath number for the HBA. T<br>When the dev option is used, the output of rpowermt display identifies the HBA by this same<br>HBA number.<br>This number is preserved across boots but is not preserved after configuration changes.                                                                                                    |

# Table 4 Fields in the devices display (page 2 of 3)

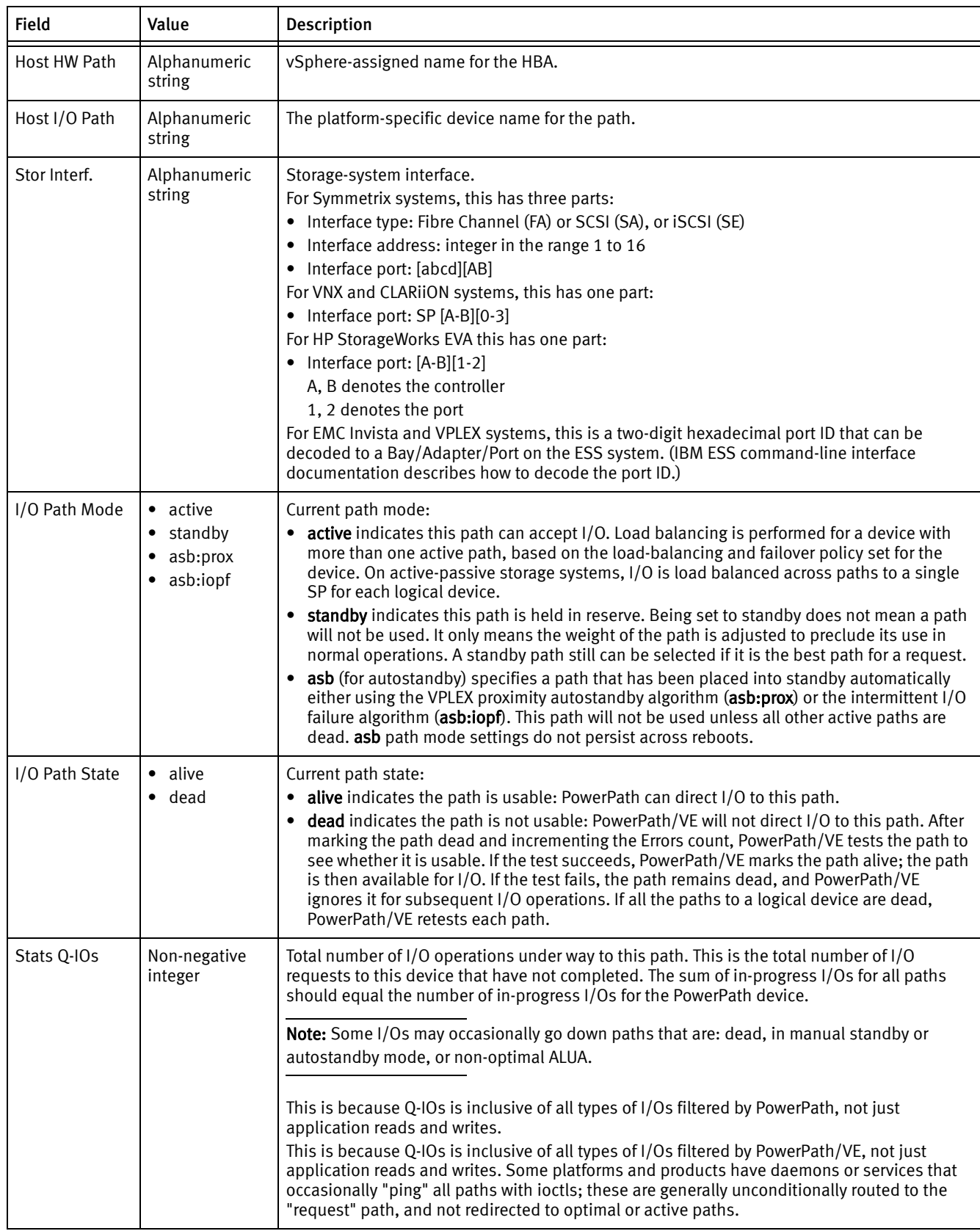

Table 4 Fields in the devices display (page 3 of 3)

| <b>Field</b>        | Value                  | <b>Description</b>                                                                                                    |
|---------------------|------------------------|----------------------------------------------------------------------------------------------------|
| <b>Stats Errors</b> | Non-negative<br>number | Total number of times this path transitioned from alive to dead. This is always equal to or less<br>than the total number of HBA I/O path errors. Note that the error count may be different for<br>different LUNs using the same physical paths. This value is cleared at boot time, when<br>rpowermt restore executes. PowerPath/VE periodic autorestore does not clear the error<br>count.<br>If both the dev and ports options are specified, a compressed version of the devices display<br>is output. The compressed display includes a column listing the write throttle setting (on or<br>off) of each storage system port and a column listing the write throttle queue depth for each<br>port. To accommodate the extra information, the I/O Paths Mode and I/O Paths State<br>columns of the normal devices display are merged into a Path Status column.<br>Valid values for Path Status are as follows:<br>• a- active: See Path mode, above<br>• s- standby: See path mode, above<br>• v- alive: see path state, above<br>· d- dead: see path state, above |

# <span id="page-21-1"></span><span id="page-21-0"></span>rpowermt display alua

- **Purpose** Displays ALUA state for all paths to an ALUA device, that is, storage systems that support the SCSI-standard ALUA. It displays the current asymmetric access state for each path to an ALUA LUN:
	- ◆ Active/optimized
	- ◆ Active/non-optimized
	- Standby
	- Unavailable
	- **Offline**
	- ◆ Transitioning

An ALUA LUN is reachable across all available storage processors, directors, but only one storage processor/director owns the LUN at any given time. Paths associated with the owning storage processor/director have an active/optimized asymmetric access state, while paths associated with the non-owning storage processors/directors have an active/non-optimized asymmetric access state.

Paths in an active/non-optimized asymmetric access state typically provide lower performance than those in an active/optimized asymmetric access state. During normal load-balancing, PowerPath/VE distributes I/O among paths in the active/optimized asymmetric access state only for optimal performance. Paths in the active/non-optimized asymmetric access state are used only when all paths in the active/optimized asymmetric access state have failed.

Syntax rpowermt display [dev=<device>|all] [class=<class>|all] [every=<#seconds>] [width=<#col>] host=<hostname> [username=<username> [password=<password>|no\_password]] [cim\_sessionid=<cim sessionid>]

# Arguments Note: The every=<#seconds> and width=<#col> arguments can be used with any other option as required.

```
dev=<device>|all
```
Displays information about the specified devices. all specifies all devices. If dev is not specified, a summary HBA listing is displayed, with one line per HBA.

The supported device name formats for rpowermt display dev= are:

- PPVE pseudo device name
- Native path identifier Format of the native device path is, <hwpath>:< $Cx:Ty:Lz$ > value

# class={all|netapp|symm|vnx|clariion|vplex|invista|hitachi|hpxp|ess|xtremio|generic} Limits the command to the specified type of storage system. all specifies all storage-system types. The default is all.

Note: XtremIO devices of version 2.2 are managed under the xtremio class. Version 1.05 devices continue to be managed by generic storage class.

VNXe devices are included in the generic device class. If class is specified along with dev, the command is applied to paths that meet all specified constraints.

### every=<#seconds>

Specifies the frequency with which alua mode information is displayed. If a value is not specified, then the information is displayed once. The value can be an integer in the range of 1 to 86400.

The seconds value is the minimum time between refreshes; the actual time is affected by the overall system load. On busy systems, display updates can be less frequent than specified.

### width=<#col>

Sets the display width to a constant value within the range of 80 to 160 columns. This value applies only to the specific output and is not persistent. You can set a persistent value for the width=columns option with the PP\_DISPLAY\_WIDTH environment variable. This variable changes the width setting from 80 (the default) to the value you specify.

If the environment variable and command line values differ, the command line value takes precedence.

### host=<hostname>

Specifies the IP address or hostname of the vSphere host.

#### username=<username>

Specifies the user account on the vSphere host. If the username is not included in the command line, you are prompted to specify the user name.

#### password=<password>

Specifies the password associated with the specified username. If the password is not included on the command line, you are prompted to specify the user name.

#### cim\_sessionid=<CIM sessionid>

Specifies the CIM session ID ticket output for vSphere host authorization.

# <span id="page-23-1"></span><span id="page-23-0"></span>rpowermt display bus

**Purpose** Displays all paths (bus-port specific information) between the HBAs on a host and the storage system ports that the HBAs can access.

> There is a table for each type of storage system; the logical device count above each table indicates the type of storage system to which the table applies.

Syntax rpowermt display bus [class=<class>[all] [every=<#seconds>] [width=<#col>] host=<hostname> [username=<username> [password=<password>|no\_password]] [cim\_sessionid=<cim sessionid>]

# Arguments bus

Displays one line per bus.

class={all|netapp|symm|vnx|clariion|vplex|invista|hitachi|hpxp|ess|xtremio|generic} Limits the command to the specified type of storage system. all specifies all storage-system types. The default is all.

> Note: XtremIO devices of version 2.2 are managed under the xtremio class. Version 1.05 devices continue to be managed by generic storage class.

VNXe devices are included in the generic device class.

### every=<#seconds>

Integer in the range 1 to 86400 that specifies, in seconds, how often the display is updated. By default, the display is not updated.

The seconds value is the minimum time between refreshes; the actual time is affected by the overall system load. On busy systems, display updates can be less frequent than specified.

width=<#col>

Sets the display width to a constant value within the range of 80 to 160 columns. This value applies only to the specific output and is not persistent. You can set a persistent value for the width=columns option with the PP\_DISPLAY\_WIDTH environment variable. This variable changes the width setting from 80 (the default) to the value you specify.

If the environment variable and command line values differ, the command line value takes precedence.

If you set the every=<#seconds> option along with the width=<#col> option, the rpowermt display output widens or narrows to accommodate changes you make to the window width.

### host=<hostname>

Specifies the IP address or hostname of the vSphere host.

### username=<username>

Specifies the user account on the vSphere host. If the username is not included in the command line, you are prompted to specify the user name.

### password=<password>

Specifies the password associated with the specified username. If the password is not included on the command line, you are prompted to specify the user name.

cim\_sessionid=<CIM sessionid> Specifies the CIM session ID ticket output for vSphere host authorization.

# <span id="page-24-1"></span><span id="page-24-0"></span>rpowermt display latency

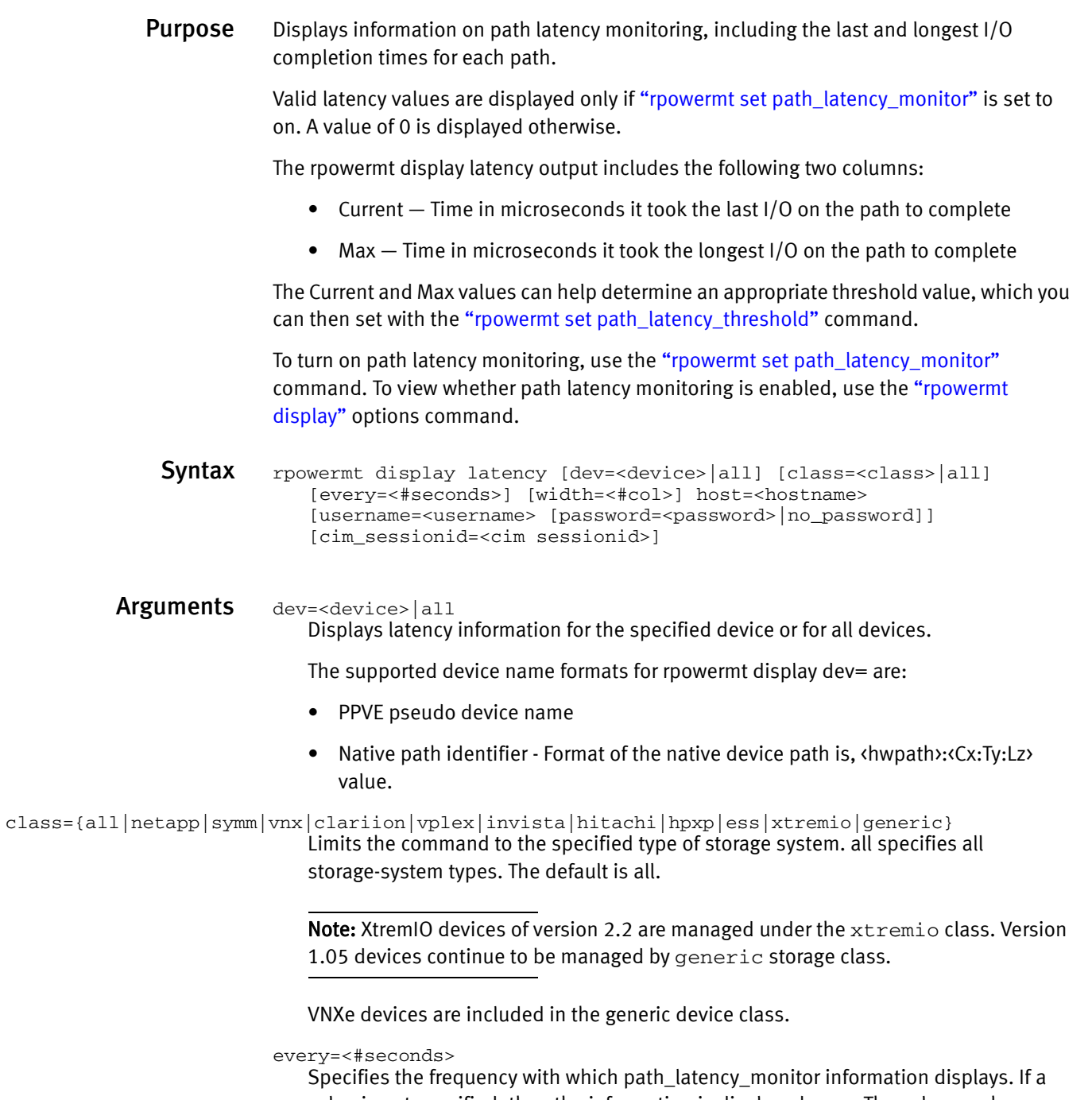

value is not specified, then the information is displayed once. The value can be an integer in the range of 1 to 86400.

The seconds value is the minimum time between refreshes; the actual time is affected by the overall system load. On busy systems, display updates can be less frequent than specified.

#### width=<#col>

Sets the display width to a constant value within the range of 80 to 160 columns. This value applies only to the specific output and is not persistent. You can set a persistent value for the width=columns option with the PP\_DISPLAY\_WIDTH environment variable. This variable changes the width setting from 80 (the default) to the value you specify.

If the environment variable and command line values differ, the command line value takes precedence.

#### host=<hostname>

Specifies the IP address or hostname of the vSphere host.

#### username=<username>

Specifies the user account on the vSphere host. If the username is not included in the command line, you are prompted to specify the user name.

#### password=<password>

Specifies the password associated with the specified username. If the password is not included on the command line, you are prompted to specify the user name.

### cim\_sessionid=<CIM sessionid>

Specifies the CIM session ID ticket output for vSphere host authorization.

[Table 5](#page-25-0) describes the fields in the latency display.

<span id="page-25-0"></span>Table 5 Fields in the latency display (page 1 of 2)

| <b>Field</b>                    | Value                                             | <b>Description</b>                                                                                                    |
|---------------------------------|---------------------------------------------------|----------------------------------------------------------------------------------------------------|
| Host Bus<br>Adapters ###        | Non-negative<br>integer                           | PowerPath number for the HBA.<br>When the <b>dev</b> option is used, the output of <b>rpowermt display</b> identifies the HBA by this<br>same HBA number.<br>This number is preserved across boots but is not preserved after configuration changes. |
| Host Bus<br>Adapters HW<br>Path | Alphanumeric<br>string                            | vSphere-assigned name of the HBA.                                                                                                    |
| Storage System<br>ID            | Hexadecimal<br>value or<br>alphanumeric<br>string | Identification number for the storage system on which the logical device is located.                                                                                                    |

# Table 5 Fields in the latency display (page 2 of 2)

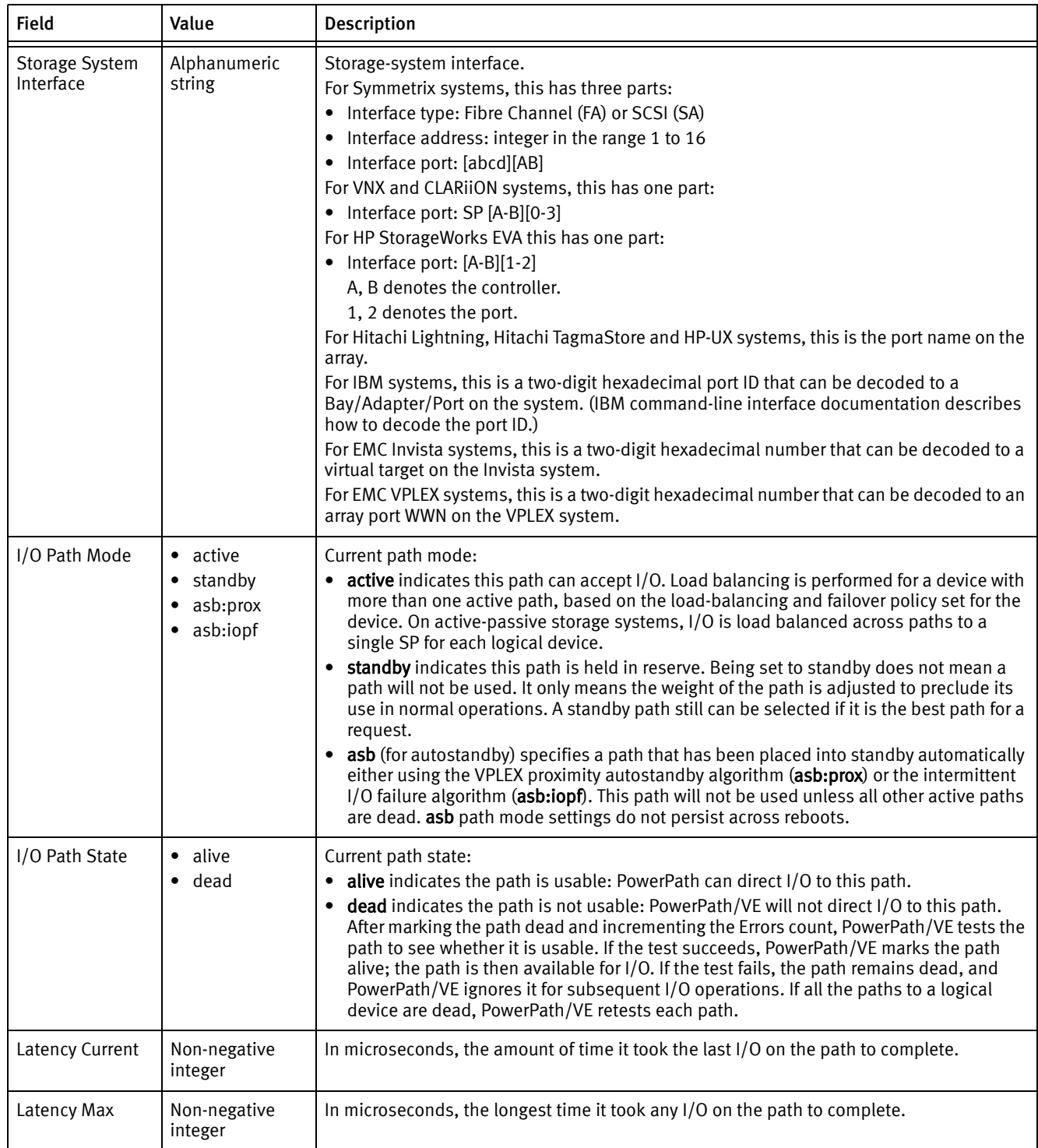

# <span id="page-26-1"></span><span id="page-26-0"></span>rpowermt display options

Purpose Shows the following option settings for each storage system class:

◆ Whether path latency monitoring and the path latency threshold are enabled, and if one of the value is set

- Whether CLARiiON user-assignable LUN names are displayed
- Whether periodic autorestore and reactive autorestore are enabled
	- Autostandby settings
	- Performance data collection settings

To change settings, use the rpowermt set command.

You can add a timestamp to the rpowermt display every command output by defining the PP\_DISPLAY\_TIME\_STAMP environment variable and setting the time display format to TIME\_VERBOSE or TIME\_SECONDS.

TIME\_VERBOSE displays complete details such as day, month, year, time in hours, minutes, and seconds that increment until you exit the rpowermt display command.

TIME\_SECONDS starts a counter from zero that increments until you exit the rpowermt display command.

If the environment variable is not defined or if it is defined but not assigned a proper value, then the timestamp is not displayed.

Syntax rpowermt display options host=<hostname> [username=<username> [password=<password>|no\_password]] [cim\_sessionid=<CIM sessionid>]

Arguments host=<hostname>

Specifies the IP address or hostname of the vSphere host.

username=<username>

Specifies the user account on the vSphere host. If the username is not included in the command line, you are prompted to specify the user name.

#### password=<password>

Specifies the password associated with the specified username. If the password is not included on the command line, you are prompted to specify the user name.

cim\_sessionid=<CIM sessionid> Specifies the CIM session ID ticket output for vSphere host authorization.

# <span id="page-27-0"></span>rpowermt display paths

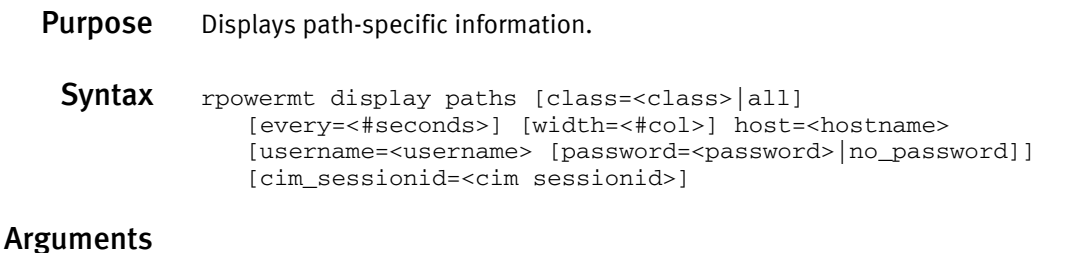

# class={all|netapp|symm|vnx|clariion|vplex|invista|hitachi|hpxp|ess|xtremio|generic}

Limits the command to the specified type of storage system. all specifies all storage-system types. The default is all.

Note: XtremIO devices of version 2.2 are managed under the xtremio class. Version 1.05 devices continue to be managed by generic storage class.

If class is specified along with dev, the command is applied to paths that meet all specified constraints.

#### every=<#seconds>

Specifies the frequency with which port information displays. If a value is not specified, then the information is displayed once. The value can be an integer in the range of 1 to 86400.

The seconds value is the minimum time between refreshes; the actual time is affected by the overall system load. On busy systems, display updates can be less frequent than specified.

#### width=<#col>

Sets the display width to a constant value within the range of 80 to 160 columns. This value applies only to the specific output; it is not persistent. You can set a persistent value for the width=columns option with the PP\_DISPLAY\_WIDTH environment variable. This variable changes the width setting from 80 (the default) to the value you specify.

If the environment variable and command line values differ, the command line value takes precedence.

### host=<hostname>

Specifies the IP address or hostname of the vSphere host.

#### username=<username>

Specifies the user account on the vSphere host. If the username is not included in the command line, you are prompted to specify the user name.

#### password=<password>

Specifies the password associated with the specified username. If the password is not included on the command line, you are prompted to specify the user name.

```
cim_sessionid=<CIM sessionid>
   Specifies the CIM session ID ticket output for vSphere host authorization.
```
**Example** With no arguments, the display shows path information for each storage class:

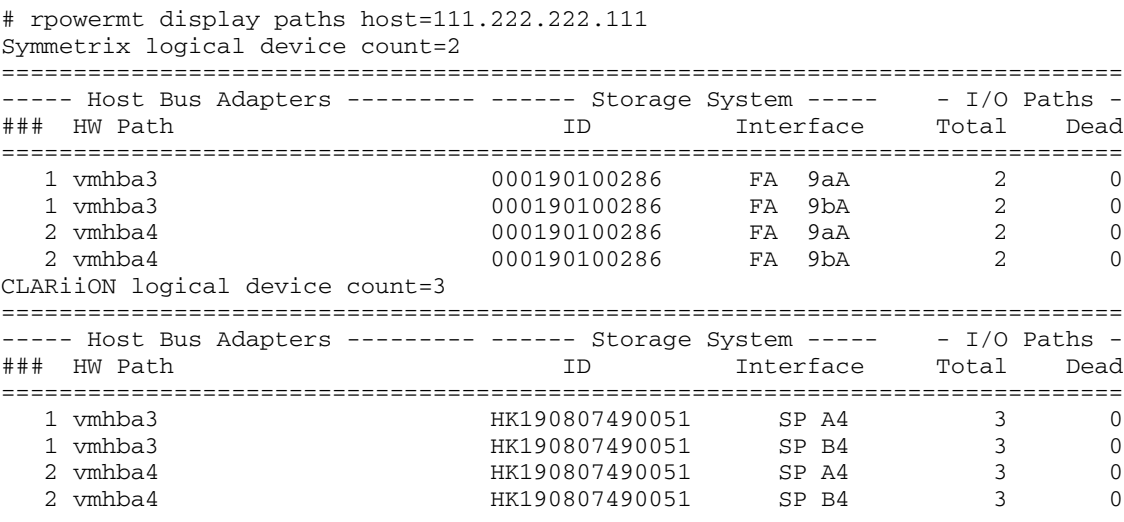

# [Table 6](#page-29-0) describes the fields in the path display.

# <span id="page-29-0"></span>Table 6 Fields in the path display

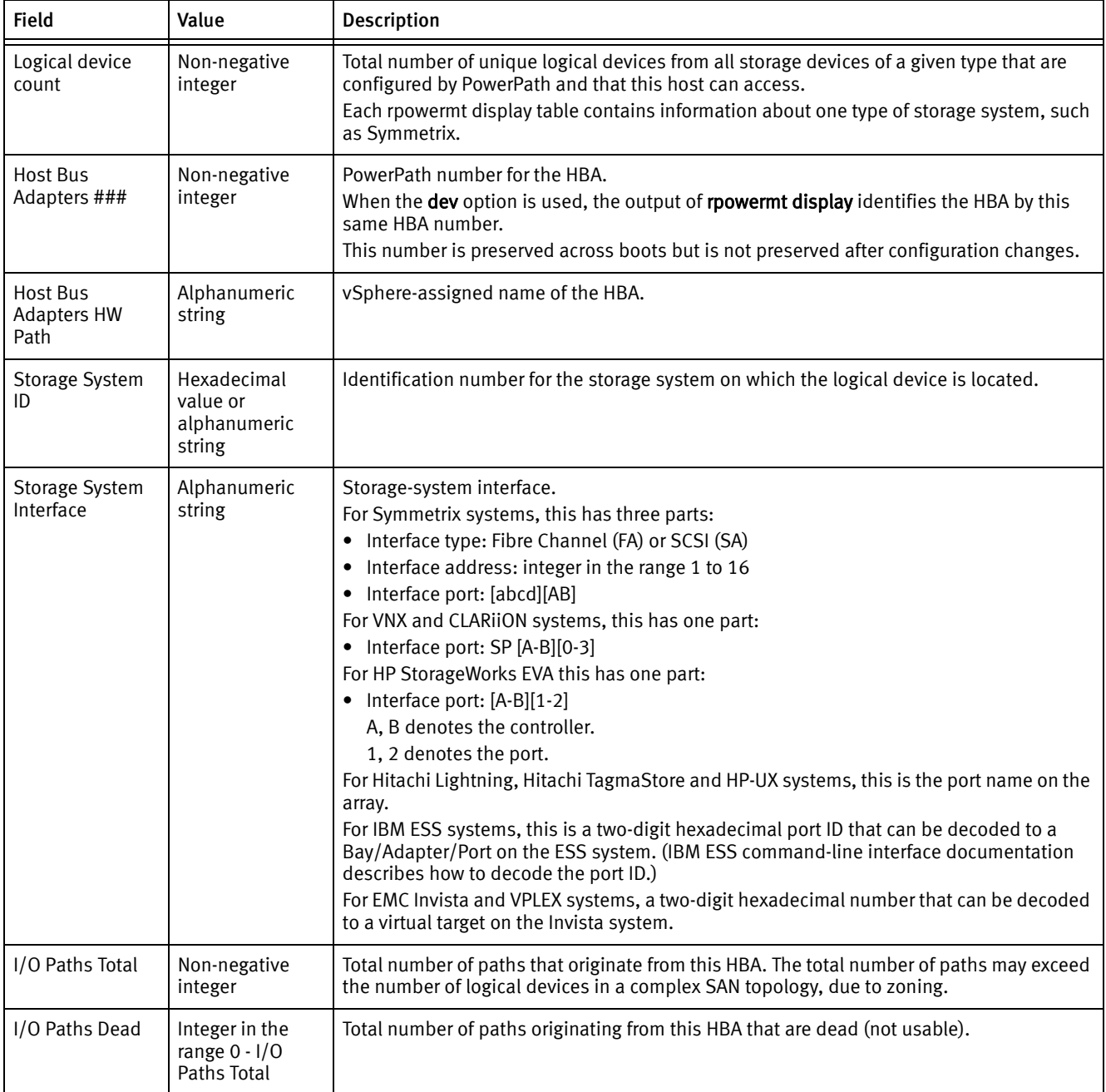

With a valid storage class, the display shows path information for the specified storage class:

```
# rpowermt display paths class=symm host=111.222.222.111
Symmetrix logical device count=2
==============================================================================
----- Host Bus Adapters --------- ------ Storage System ----- - I/O Paths -
### HW Path ID Interface Total Dead
==============================================================================
   1 vmhba3 000190100286 FA 9aA 2 0
```
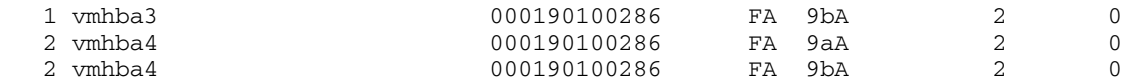

# <span id="page-30-1"></span><span id="page-30-0"></span>rpowermt display perf

**Purpose** Displays storage device performance metrics for all logical devices. The output has one line per path.

Syntax rpowermt display perf dev=<device>|all [continuous] [verbose] [xml] [nowait] host=<hostname> [username=<username> [password=<password>|no\_password]] [cim\_sessionid=<cim sessionid>]

# Arguments dev=<device>|all

Displays information about the specified devices. all specifies all devices.

The supported device name formats for rpowermt display perf dev= are:

- PPVE pseudo device name
- Native path identifier Format of the native device path is, <hwpath>:  $Cx:Ty:Lz$ > value.

# continuous

Displays the metrics over every interval at the end of each interval. If continuous is not selected, it displays the single most recently calculated values for all devices.

### verbose

Displays latency bins for each path, which is the count of I/Os in different latency ranges for reads and writes. The count for the most recent interval of monitoring is displayed. The verbose option adds Read and Write I/Os per second to the read and write buckets to each storage device metrics.

# xml

Displays performance data in an XML format after the normal output. To redirect the performance data to an XML file, add xml 2> <filename.xml> and optionally, a full path name, to the rpowermt display perf dev command. For example, running rpowermt display perf dev=emcpower22 xml 2> perf.xml displays the performance data onscreen and creates a file named perf.xml that contains the data in the XML format. If you redirect the XML metrics to a file, then the XML data is not displayed on the screen.

# nowait

If this option is specified, rpowermt will not wait for the interval time to display the next updated PMI statistics. It returns immediately to report the remaining time interval for the next updated PMI data.

### host=<hostname>

Specifies the IP address or hostname of the vSphere host.

### username=<username>

Specifies the user account on the vSphere host. If the username is not included in the command line, you are prompted to specify the user name.

password=<password>

Specifies the password associated with the specified username. If the password is not included on the command line, you are prompted to specify the user name.

cim\_sessionid=<CIM sessionid> Specifies the CIM session ID ticket output for vSphere host authorization.

**Example** The following output is the example of rpowermt display perf dev=all.

Note: The dash is displayed for output not observed.

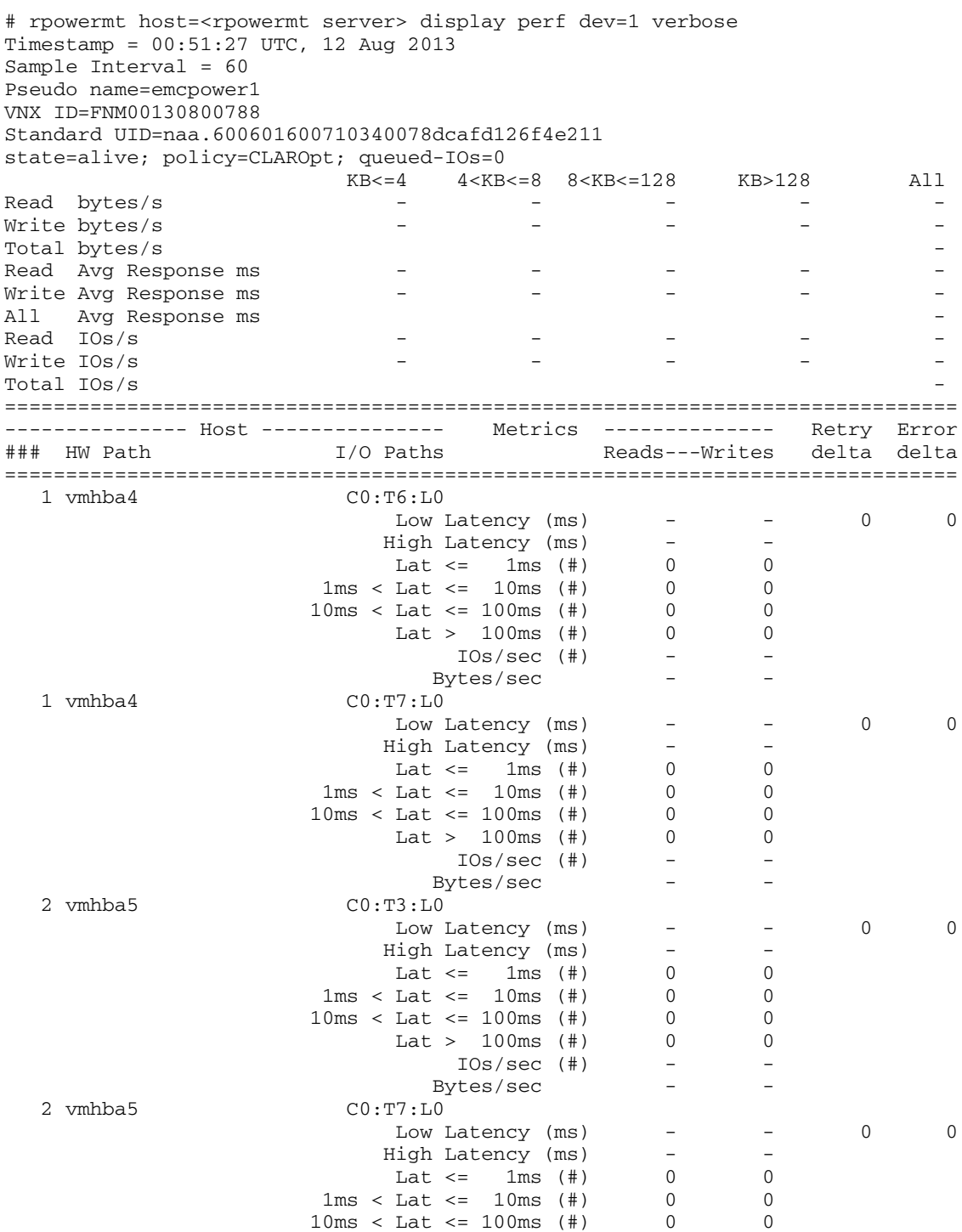

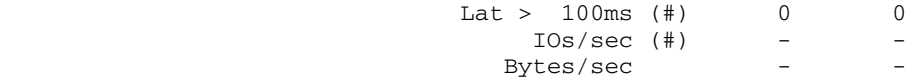

[root@vmq216048 ~]#

The following output is the example of rpowermt display perf dev=all verbose.

Note: The dash is displayed for output not observed.

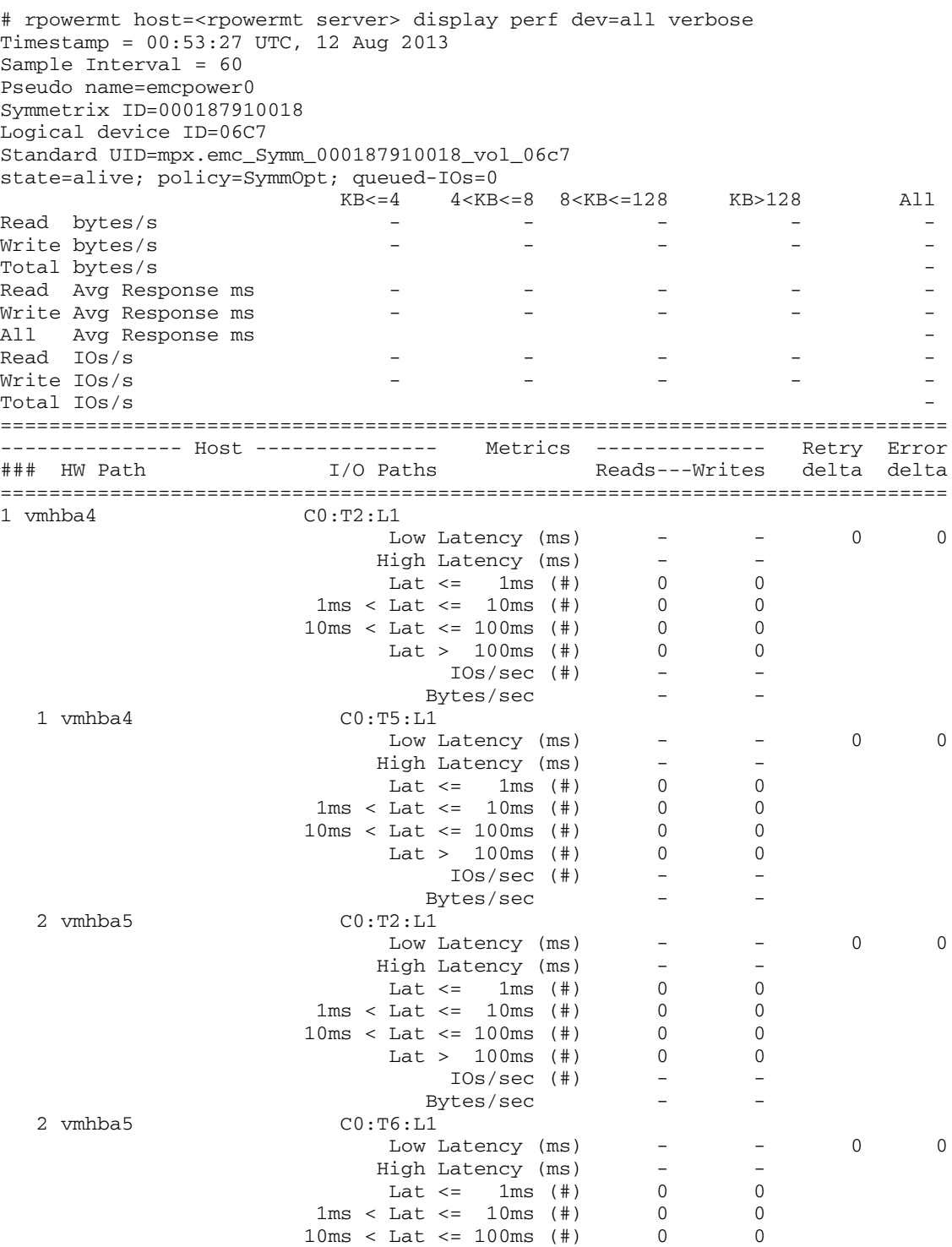

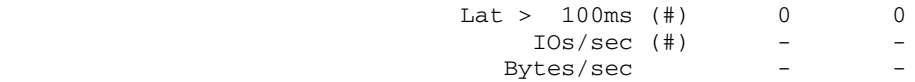

...

# Table 7 explains the fields in the performance metrics display.

Table 7 Fields in the performance metrics display (page 1 of 2)

| <b>Field</b>                                                                | Description                                                                                                    |
|-----------------------------------------------------------------------------|----------------------------------------------------------------------------------------------------|
| Timestamp                                                                   | The period since the last metrics were computed.                                                                                                    |
| Sample Interval                                                             | The period of time interval in seconds. It is the interval is from which the data was gathered.                                                                                                    |
| Pseudo name                                                                 | Platform-specific value assigned by PowerPath to the PowerPath device.                                                                                                    |
| state                                                                       | The state of the storage device from which the metrics are gathered. The state can be either<br>dead or alive.                                                                                                    |
| policy                                                                      | The selected load-balancing policy for the storage device. Based on the storage device, it could<br>be:<br>• Adaptive (ad)<br>• CLAROpt (co)<br>• LeastBlocks (lb)<br>$\bullet$ Least I/O (li)<br>• RoundRobin (rr)<br>• Stream $1/O$ (si)<br>• SymmOpt (so) |
| queued-IOs                                                                  | Number of I/O requests queued to this PowerPath device.                                                                                                    |
| Sz<=4K4K <sz<=8k<br>8K<sz<=128k<br>Sz&gt;128K All</sz<=128k<br></sz<=8k<br> | The I/O size buckets for each storage device and for all storage devices put together. In KB or<br>MB.                                                                                                    |
| Read bytes/s                                                                | The read per second for different I/O size buckets for each storage device, in KB/second or<br>MB/second.                                                                                                    |
| Write bytes/s                                                               | The write per second for different I/O size buckets for each storage device, in KB/second or<br>MB/second.                                                                                                    |
| Total bytes/s                                                               | The total throughput per second value of all reads and writes for all storage devices, in<br>KB/second or MB/second.                                                                                                    |
| Read Avg Response<br>(ms)                                                   | The average Read response time for all Read and Writes in the Sample Interval for all different<br>I/O size buckets for each storage device, in milliseconds.                                                                                                |
| Write Avg Response<br>(ms)                                                  | The average write response time for all Read and Writes in the Sample Interval for different I/O<br>size buckets for each storage device, in milliseconds.                                                                                                   |
| All Avg Response (ms)                                                       | The total average response time for all Read and Writes in the Sample Interval for different I/O<br>size buckets for each storage device, in milliseconds.                                                                                                   |
| Read I/Os                                                                   | The read I/Os per second rate value for each consolidated I/O size buckets, in KB/second.                                                                                                    |
| Write I/Os                                                                  | The write I/Os per second rate value for each consolidated I/O size buckets, in KB/second.                                                                                                    |
| Total I/Os                                                                  | The total I/Os per second for all reads and writes, in KB/second.                                                                                                    |
| IOs/sec                                                                     | The number of IOs per second on the path.                                                                                                    |
| Bytes/sec                                                                   | The path level throughput to PMI statistics.                                                                                                    |
| Host HW Path                                                                | The platform-specific hardware descriptive name for the path.                                                                                                    |

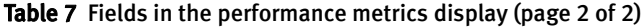

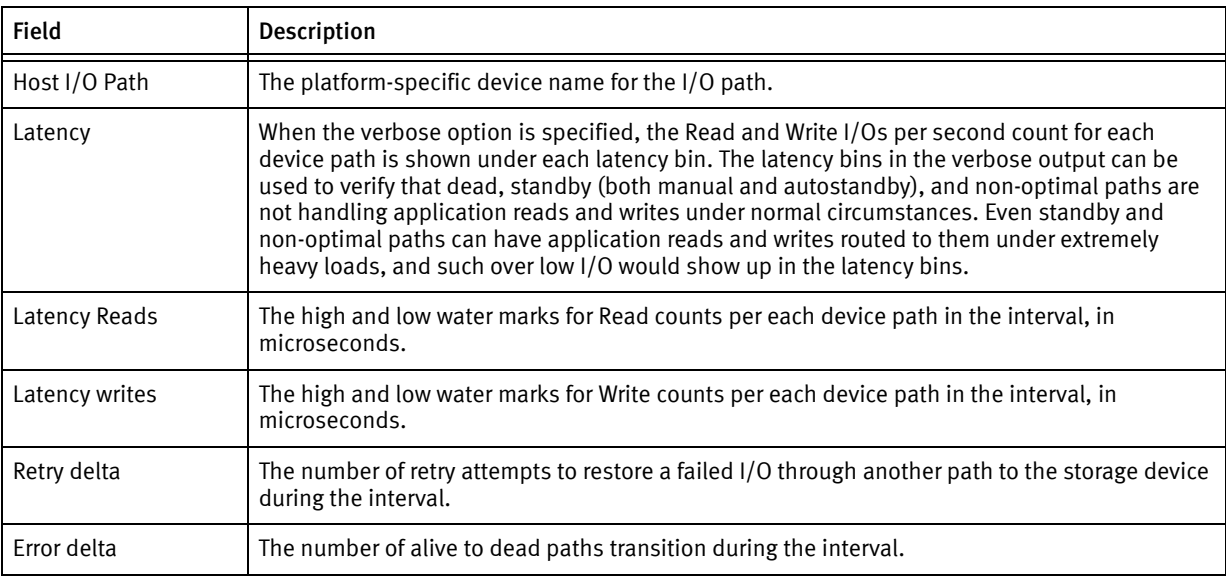

When there is no data for a device or there is no device specified, the following error messages are displayed:

```
[root@RHEL ~]# rpowermt host=<rpowermt server> display perf dev
ERROR: No value specified with dev. dev=<value> required.
Usage:
   rpowermt display perf dev=<device>|all [continuous] [verbose] [xml] [nowait]
           host=<hostname>
           [username=<username> [password=<password>|no_password]]
            [cim_sessionid=<cim sessionid>]
   rpowermt display perf bus [continuous] [verbose] [xml] [nowait]
           host=<hostname>
            [username=<username> [password=<password>|no_password]]
            [cim_sessionid=<cim sessionid>]
[root@RHEL ~]# rpowermt host=<rpowermt server> display perf dev=
ERROR: "dev" value is not valid.
Usage:
   rpowermt display perf dev=<device>|all [continuous] [verbose] [xml] [nowait]
           host=<hostname>
           [username=<username> [password=<password> |no_password]]
            [cim_sessionid=<cim sessionid>]
   rpowermt display perf bus [continuous] [verbose] [xml] [nowait]
           host=<hostname>
           [username=<username> [password=<password> | no_password]]
            [cim_sessionid=<cim sessionid>]
[root@RHEL ~]# rpowermt host=<rpowermt server> display perf
ERROR: Invalid options.
Usage:
   rpowermt display perf dev=<device>|all [continuous] [verbose] [xml] [nowait]
            host=<hostname>
            [username=<username> [password=<password>|no_password]]
            [cim_sessionid=<cim sessionid>]
   rpowermt display perf bus [continuous] [verbose] [xml] [nowait]
           host=<hostname>
            [username=<username> [password=<password>|no_password]]
            [cim_sessionid=<cim sessionid>]
[root@RHEL ~]#
```
# <span id="page-35-1"></span><span id="page-35-0"></span>rpowermt display perf bus

Purpose Displays storage device performance metrics for each bus. If performance monitoring has just been turned on and continuous is specified, then the first output might take up to two sample intervals to get the performance data. The subsequent output will also wait until the specified interval time.

**Syntax** rpowermt display perf bus [continuous] [verbose] [xml] [nowait] host=<hostname> [username=<username> [password=<password>|no\_password]] [cim\_sessionid=<cim sessionid>]

# Arguments continuous

Displays the metrics over every interval at the end of each interval. If continuous is not selected, it displays the single most recently calculated values for all devices.

#### verbose

Displays latency bins for each path, which is the count of I/Os in different latency ranges for reads and writes. The count for the most recent interval of monitoring is displayed. The verbose option adds Read and Write I/Os per second to the read and write buckets to each storage device metrics.

xml

Displays performance data in an XML format after the normal output. To redirect the performance data to an XML file, add xml 2> <filename.xml> and optionally, a full path name, to the rpowermt display perf dev command. For example, running the rpowermt display perf bus xml 2> perf.xml displays the performance data onscreen and creates a file named perf.xml that contains the data in XML formatting. If you redirect the XML metrics to a file, then the XML data does not display on the screen.

nowait

If this option is specified, rpowermt will not wait for the interval time to display the next updated PMI statistics. It returns immediately to report the remaining time interval for the next updated PMI data.

## host=<hostname>

Specifies the IP address or hostname of the vSphere host.

#### username=<username>

Specifies the user account on the vSphere host. If the username is not included in the command line, you are prompted to specify the user name.

#### password=<password>

Specifies the password associated with the specified username. If the password is not included on the command line, you are prompted to specify the user name.

cim\_sessionid=<CIM sessionid> Specifies the CIM session ID ticket output for vSphere host authorization.

**Example** The following output is an example of rpowermt display perf bus for each bus or ITL nexus.

```
# rpowermt host=<rpowermt server> display perf bus
Timestamp = 00:59:27 UTC, 12 Aug 2013
Sample Interval = 60
Symmetrix logical device count=27
==============================================================================
----- Host Bus Adapters -------- ------ Storage System ----- Retry Error
```
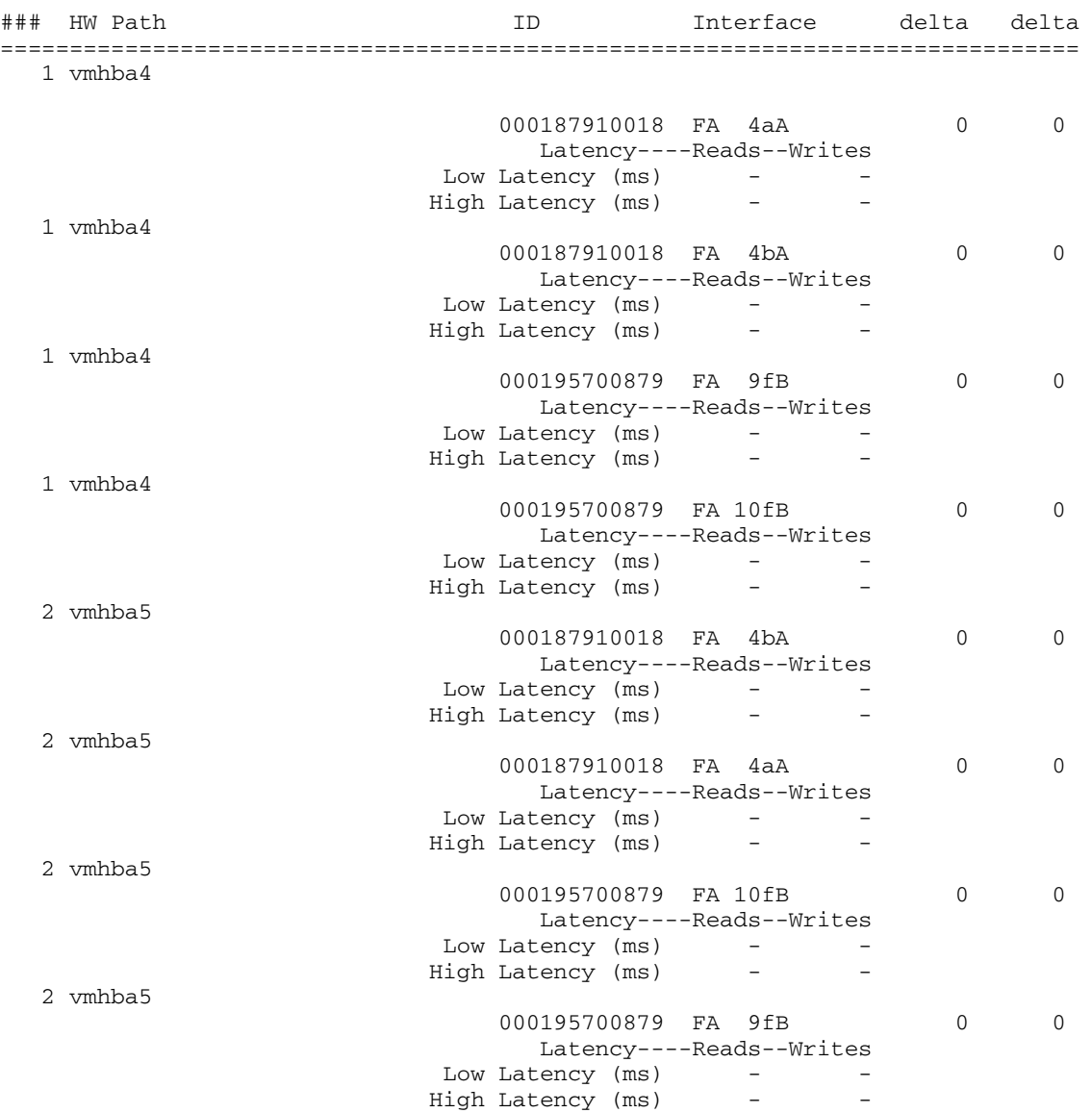

#### The following output is an example of rpowermt display perf bus verbose for each bus or ITL nexus:

```
~ # /opt/emc/powerpath/bin/powermt display perf bus verbose
Timestamp = 16:36:56 UTC, 07 Feb 2013
Sample Interval = 60
Symmetrix logical device count=11
==============================================================================
----- Host Bus Adapters --------- ------ Storage System ----- Retry Error
### HW Path ID Interface delta delta
==============================================================================
   1 vmhba2 
                            000192601669 FA 12fA 0 0
                               Latency----Reads--Writes
                              Low (ms) - -
\text{High} \quad (\text{ms}) \qquad -\text{Lat} \leq 1 \text{ ms} (#) 0 0
1 \text{ms} < L \text{at } \leq 10 \text{ms } (+) 0 0
10\text{ms} < \text{Lat } <= 100\text{ms } (\#) 0 0
Lat > 100ms (#) 0 0
```
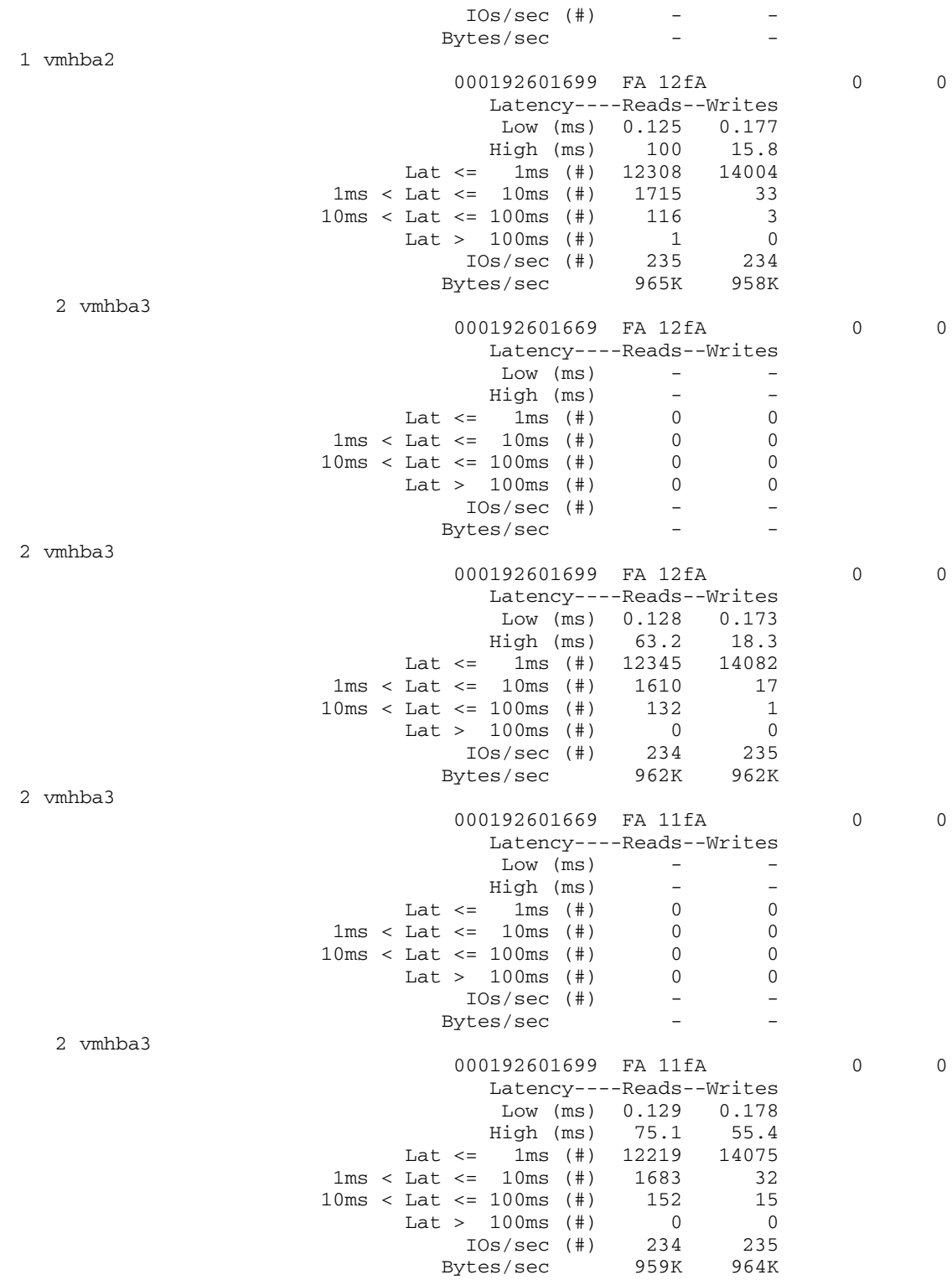

#### [Table 8](#page-38-0) explains the fields in the performance metrics display.

<span id="page-38-0"></span>Table 8 Fields in the performance metrics display

| <b>Field</b>               | <b>Description</b>                                                                                                    |
|----------------------------|----------------------------------------------------------------------------------------------------|
| Timestamp                  | The period since the last metrics were computed.                                                                                                    |
| Sample Interval            | The period of time interval in seconds. It is the interval is from which the data was gathered.                                                                                                    |
| Device class name<br>count | Storage device class name and the total number of devices accessed through the buses.                                                                                                    |
| <b>HW Path</b>             | The platform-specific hardware descriptive name for the path.                                                                                                    |
| ID                         | The platform-specific ID for the bus.                                                                                                    |
| Latency                    | When the verbose option is specified, the Read and Write I/Os per second count for each<br>device path is shown under each latency bin. The latency bins in the verbose output can be<br>used to verify that dead, standby (both manual and autostandby), and non-optimal paths are<br>not handling application reads and writes under normal circumstances. Even standby and<br>non-optimal paths can have application reads and writes routed to them under extremely<br>heavy loads, and such over low I/O would show up in the latency bins. |
| 10s/sec                    | The number of IOs per second on the path.                                                                                                    |
| Bytes/sec                  | The path level throughput to PMI statistics.                                                                                                    |
| Latency Reads              | The high and low water marks for Read counts per each device path in the interval, in<br>microseconds.                                                                                                    |
| Latency writes             | The high and low water marks for Write counts per each device path in the interval, in<br>microseconds.                                                                                                    |
| Retry delta                | The number of retry attempts to restore a failed I/O through another path to the storage device<br>during the interval.                                                                                                    |
| Error delta                | The number of alive to dead paths transition during the interval.                                                                                                    |

When there is no data for a device or there is no device specified, the following error message is returned:

Device(s) not found.

## rpowermt display ports

Purpose Displays port information for the specified device or for all devices.

The device number can either be the PowerPath/VE pseudo device name (for example, emcpower4 or simply, 4) or the standard UUID (for example, naa.600601606f3023009069be840dell), which is the vSphere-assigned identifier for the PowerPath/VE device.

rpowermt display ports includes the Array failover mode field, which displays failover mode setting for VNX and CLARiiON arrays. This setting determines the failover mode for a server's HBA ports and is configured through the VNX and CLARiiON Navisphere software. Failover mode values are described in the device display fields (see ["rpowermt display"](#page-15-0)  [on page 14\)](#page-15-0).

After changing devices to ALUA mode, reboot the host for PowerPath/VE to recognize the change.

Limited PowerPath/VE functions are supported by the Unisphere application for VNX systems and Navisphere application for CLARiiON systems. Refer to the storage system websites for more information:

- ◆ http://www.emc.com/vnxsupport
- ◆ http://www.emc.com/clarrionsupport

The rpowermt display ports command displays the same fields as the rpowermt display dev=device command. however, when you add the dev option to the rpowermt display ports command, it displays the additional path status field.

The Path status field has two parts:

- ◆ Mode, which has a value of:
	- a: active
	- s: standby
		- asb:prox
		- asb:iopf
- ◆ State, which has a value of:
	- v: alive
	- d: dead

```
Syntax rpowermt display ports [dev=<device>|all] [class=<class>|all]
         [every=<#seconds>] [width=<#col>] host=<hostname>
          [username=<username> [password=<password>|no_password]]
         [cim_sessionid=<cim sessionid>]
```
#### Arguments dev=<device>|all

Displays port information, one line per port.

The supported device name formats for rpowermt display dev= are:

- PPVE pseudo device name
- Native path identifier- Format of the native device path is, <hwpath>:<Cx:Ty:Lz> value.

class={all|netapp|symm|vnx|clariion|vplex|invista|hitachi|hpxp|ess|xtremio|generic} Limits the command to the specified type of storage system. all specifies all storage-system types. The default is all.

> Note: XtremIO devices of version 2.2 are managed under the xtremio class. Version 1.05 devices continue to be managed by generic storage class.

VNXe devices are included in the generic device class.

If class is specified along with dev, the command is applied to paths that meet all specified constraints.

every=<#seconds>

Specifies the frequency with which port information is displayed. If a value is not specified, then the information is displayed once. The value can be an integer in the range of 1 to 86400.

The seconds value is the minimum time between refreshes; the actual time is affected by the overall system load. On busy systems, display updates can be less frequent than specified.

You can add a timestamp to the rpowermt display every=<#seconds> command output by defining the PP\_DISPLAY\_TIME\_STAMP environment variable and setting the time display format to TIME\_VERBOSE or TIME\_SECONDS. TIME\_VERBOSE displays complete details such as day, month, year, time in hours, minutes, and seconds that increment until you exit the rpowermt display command. TIME\_SECONDS starts a counter rom zero that increments until you exit the rpowermt display command.

If the environment variable is not defined, or if it is defined but not assigned a proper value the timestamp is not displayed.

#### width=<#cols>

Sets the display width to a constant value within the range of 80 to 160 columns. This value applies only to the specific output; it is not persistent. You can set a persistent value for the width=#cols option with the PP\_DISPLAY\_WIDTH environment variable. This variable changes the width setting from 80 (the default) to the value you specify.

If the environment variable and command line values differ, the command line value takes precedence.

#### host=<hostname>

Specifies the IP address or hostname of the vSphere host.

#### username=<username>

Specifies the user account on the vSphere host. If the username is not included in the command line, you are prompted to specify the user name.

#### password=<password>

Specifies the password associated with the specified username. If the password is not included on the command line, you are prompted to specify the user name.

#### cim\_sessionid=<CIM sessionid> Specifies the CIM session ID ticket output for vSphere host authorization.

### rpowermt help

Purpose Displays a summary of the command syntax. If a specific command is specified, it displays the syntax for that command. The usage menu is also displayed when invalid commands or options are entered.

Syntax rpowermt help <command>

#### Arguments <command>

A valid rpowermt command.

**Example** Following is a sample output when no command is specified.

```
Usage:
```
rpowermt <command>

```
[class={all|netapp|symm|vnx|clariion|vplex|invista|hitachi|hpxp|ess|xtremio|generic}]
host=<hostname>
```

```
[username=<username> [password=<password> | no_password]]
[cim_sessionid=<CIM sessionid>]
rpowermt check_registration
rpowermt display [every=<#seconds>] [width=<#col>] 
rpowermt display alua dev=<device>|all [class=<class>|all] [every=<#seconds>]
[width=<#col>]
rpowermt display bus [class=<class>|all] [every=<#seconds>]
[width=<#col>]
rpowermt display latency [dev=<device>|all] [class=<class>|all] 
       [every=<#seconds>] [width=<#col>] 
rpowermt display options 
rpowermt display perf dev=<device>|all [continuous] [verbose] [xml] [nowait]
rpowermt display perf bus [continuous] [verbose] [xml] [nowait]
rpowermt display ports [dev=<device>|all] [class=<class>|all]
        [every=<#seconds>] [width=<#col>]
rpowermt help [<command>]
rpowermt register [force]
rpowermt restore [hba=<hba#>|all] dev=<path>|<device>|all [class=<class>|all]
rpowermt set autostandby={on|off|reinitialize} [trigger={prox|iopf}]
rpowermt set autostandby iopflimit=<value>
rpowermt set autostandby agingperiod=<#days>
rpowermt set mode={active|standby} [hba=<hba#>|all]
        [dev=<path>|<device>|all] [class=<class>|all] [force]
rpowermt set path_latency_monitor={on|off} [force]
rpowermt set path_latency_threshold=<#seconds>|<#milliseconds>ms [force] 
rpowermt set perfmon={on [interval=<#seconds> | off}
rpowermt set periodic_autorestore={on|off} [class=<class>|all] [force]
rpowermt set policy={ad|co|lb|li|rr|so|si} [dev=<device>|all]
[class=<class>|all] [force] 
rpowermt set reactive_autorestore={on|off} [class=<class>|all] [force]
rpowermt set streamio_threshold=<threshold_count> [dev=<device>|all]
[class=<class>|all]
rpowermt setup add_host [host_file=<filename>] [username=<username>]
      [password=<password>]
rpowermt setup list_hosts [host_file=<filename>]
rpowermt setup remove_host [host_file=<filename>]
rpowermt setup update_host [host_file=<filename>] 
       [username=<username>] [password=<password>]
rpowermt setup verify_hosts [host_file=<filename]
rpowermt unregister [force]
rpowermt update lun_names 
rpowermt version host=<hostname> username=<username>
      [password=<password>|no_password] [cim_sessionid=<CIM sessionid>]
```
#### Following is a sample output when a command (in this example, display) is specified.

```
C:\Documents and Settings\Administrator>rpowermt help display
display - Display multipathing information.
Usage:
   rpowermt <command> 
[class={all|netapp|symm|vnx|clariion|vplex|invista|hitachi|hpxp|ess|xtremio|generic}]
            host=<hostname>
            [username=<username>] [[password=<password>|no_password]]
            [cim_sessionid=<cim sessionid>]
    rpowermt display
             [dev=<device|all> | class=<class|all>]
             [every=<#seconds>] [width=<#col>]
    rpowermt display latency
 [dev=<device|all> | class=<class|all>]
 [every=<#seconds>] [width=<#col>]
    rpowermt display options
    rpowermt display paths
             [class=<class|all>] [every=<#seconds>] [width=<#col>]
    rpowermt display ports
             [dev=<device|all> | class=<class|all>]
             [every=<#seconds>] [width=<#col>]
```

```
License search path: C:\Documents and Settings\Administrator\My 
Documents\EMC\PowerPath\rpowermt;C:\
Documents and Settings\All Users\My Documents\EMC\PowerPath\rpowermt
Host file: C:\Documents and Settings\Administrator\My 
Documents\EMC\PowerPath\rpowermt\lockbox.clb
```
### rpowermt register

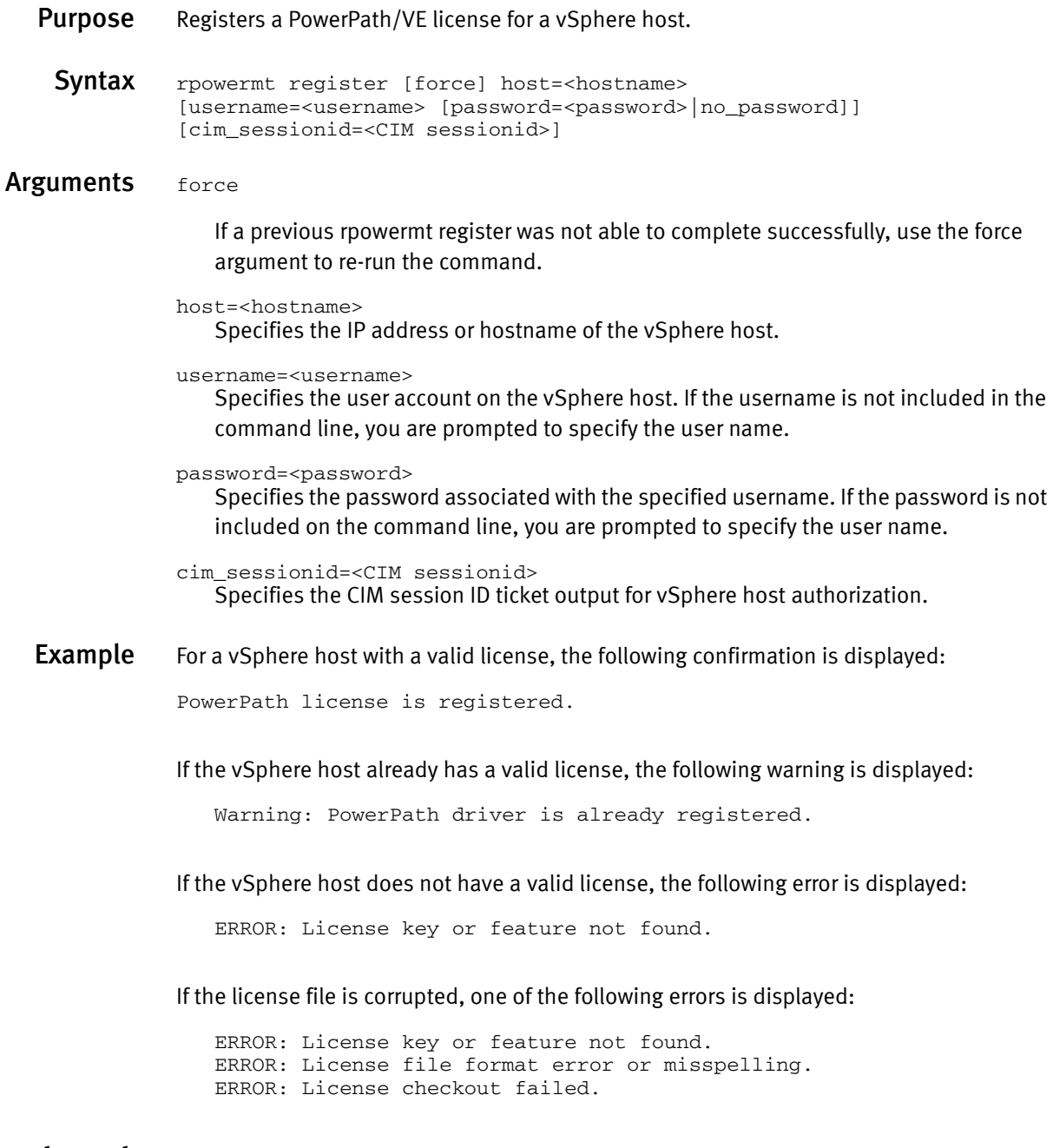

### rpowermt restore

Purpose Tests and restores specified paths. It issues test I/Os and responds to the test results as follow:

- ◆ If a *live* path passes the test, rpowermt restore does nothing.
- ◆ If a *dead* path passes the test, rpowermt restore marks it alive; PowerPath can now use it. In addition, other dead paths on the same HBA and/or storage system port may be tested.
- ◆ If a *live* path fails the test, rpowermt restore marks it dead and displays a warning (every time the path fails the test). In addition, other paths that share the same HBA and port may be marked dead, and other paths that share only the HBA or only the port may be tested.
- $\bullet$  If a *dead* path fails the test, rpowermt restore displays a warning (every time the path fails the test).

There may be a delay in accessing a recovered path. To avoid this delay, run rpowermt restore after a path is physically restored.

In addition to testing and restoring paths, rpowermt restore attempts to restore dead volumes. A volume may be marked dead if write errors occur that could jeopardize the integrity of the data structures, and if subsequent writes could aggravate the problem.

When applied to CLARiiON storage systems, rpowermt restore also relocates LUNs to their default storage processor.

Syntax rpowermt restore [hba=<hba#>|all] [dev=<device>|all] [class=<class>|all] host=<hostname> [username=<username> [password=<password>|no\_password]] [cim\_sessionid=<CIM sessionid>]

#### Arguments

class={all|netapp|symm|vnx|clariion|vplex|invista|hitachi|hpxp|ess|xtremio|generic} Limits the command to the specified type of storage system. all specifies all storage-system types. The default is all.

> Note: XtremIO devices of version 2.2 are managed under the xtremio class. Version 1.05 devices continue to be managed by generic storage class.

VNXe devices are included in the generic device class.

If class is specified along with hba and/or dev, the command is applied to paths that meet all specified constraints.

```
hba=<hba#>|all
```
Specifies the IP address or hostname of the vSphere host.

```
dev=<device>|all
```
Limits restoration to the specified path, or all paths to the specified device. all specifies all paths to all devices. The default is all.

```
host=<hostname>
```
Specifies the IP address or hostname of the vSphere host.

username=<username>

Specifies the user account on the vSphere host. If the username is not included in the command line, you are prompted to specify the user name.

password=<password>

Specifies the password associated with the specified username. If the password is not included on the command line, you are prompted to specify the user name.

cim\_sessionid=<CIM sessionid> Specifies the CIM session ID ticket output for vSphere host authorization.

**Example** If there are new dead paths, an error message indicates each dead path:

Warning: Device emcpower0 bus 1 path C0:T0:L30 is currently dead.

rpowermt restore returns no output if there are no dead paths.

### <span id="page-44-0"></span>rpowermt server lockbox

**Purpose** Uses a lockbox to securely store vSphere host IP addresses and their corresponding username/password. Storing this information eliminates the need for specifying a username/password for the vSphere host when running the rpowermt command.

#### Create lockbox

Any rpowermt command that includes the host argument attempts to retrieve the username/password for the specified vSphere host from the lockbox.

If the lockbox does not exist, rpowermt creates it, prompting you for the vSphere host's username/password and the new lockbox's passphrase:

```
Enter lockbox passphrase:
Confirm passphrase:
Enter server username: root
Enter server password:
```
The passphrase must meet the following requirements:

- Eight or more characters in length.
- Contain at least one numeric, one uppercase, one lowercase character, and one non-alphanumeric character (such as # or !).

You will need this passphrase if the lockbox is moved to a different rpowermt server.

If the lockbox exists but rpowermt cannot retrieve the username/password for the vSphere host (for example, no entry in the lockbox pertains to the specified host or the existing username/password stored for the specified vSphere host is no longer valid), rpowermt prompts you for the vSphere host credentials of the specified host:

Enter server username: root Enter server password:

#### Default lockbox location

Linux — On Linux, the default lockbox is,

: /etc/emc/lockbox/<username>.clb

where <username> is the username of the rpowermt user.

Note: The username is obtained by the getpwuid\_r() library call. Some systems may not support this library call. For those systems you can disable this internal call by setting the PPMT\_DISABLE\_PW\_LOOKUP environment variable. The default lockbox on these system is /etc/emc/lockbox/lockbox.clb.

Windows — The default lockbox on Windows is:

Windows 2012:

C:\Users\Administrator\Documents\EMC\PowerPath\rpowermt\lockbox.clb

Windows 2008:

C:\Users\Administrator\ Documents\EMC\PowerPath\rpowermt\lockbox.clb

Windows 2003:

C:\Documents and Settings\<username>\MyDocuments\EMC\PowerPath\rpowermt\lockbox.clb

#### Change lockbox name and location

Use the PPMT\_LB\_FILE environment variable to change the lockbox name and location.

Linux — To change the lockbox name to /tmp/pplockbox.clb on a Linux system, enter:

PPMT\_LB\_FILE=/tmp/pplockbox.clb; export PPMT\_LB\_FILE

Use the PPMT\_LB\_FILE environment variable to change the lockbox name and location.

Windows — To change the lockbox name to C:\temp\pplockbox.clb on a Windows system, enter:

set PPMT\_LB\_FILE=C:\temp\pplockbox.clb To change the lockbox name to C:\temp\foobar.clb on a Windows system, type:

set PPMT\_LB\_FILE=C:\temp\foobar.clb

#### Disable lockbox

Use the PPMT\_LB\_DISABLE environment variable to disable writing to and reading from the lockbox.

 $Linux - To disable the lockbox on a Linux system, type:$ 

export PPMT\_LB\_DISABLE=1 Windows — To disable the lockbox on a Windows system, enter:

set PPMT\_LB\_DISABLE=1 Alternatively, disable through the system settings.

- 1. Go to Control Panel > System > Advanced System Settings
- 2. Go to:
	- a. Environment Variables and add to user variables.
	- b. System Variables and add to systemwide.

After disabling the lockbox you are still prompted for username and password but these are not written to the file.

#### Bypass lockbox

Use the *[use\_lockbox=no]* option to bypass the lockbox.

If both username=<username> and password=<password>|no password are entered as command line arguments, the lockbox is automatically bypassed.

#### Set rpowermt CST libraries environment variable

If the rpowermt CST libraries have been moved, you need to set an environment variable to point the rpowermt server to the correct location. This issue may occur if you have more than one EMC product installed on the rpowermt server and those other applications use different versions of the lockbox libraries.

The optional environment variable to point the rpowermt server to the correct directory is PP\_LB\_LIB.

On Windows, enter:

PP\_LB\_LIB=C:\program files\EMC\PowerPath\rpowermt

On Linux, enter:

export PP\_LB\_LIB=/usr/lib

On Linux hosts, if you receive an error message like the following:

ERROR: Failed to open host file.

The corrective action is to set the environment variable. Enter:

PP\_LB\_LIB=<location of CST libraries> Alternatively, remove the environment variable definition for LD\_LIBRARY\_PATH. Enter:

unset LD\_LIBRARY\_PATH This pertains to issue 339891.

### rpowermt set autostandby

- **Purpose** Specifies a path that has been placed into standby by PowerPath/VE automatically either using the proximity-based autostandby algorithm (asb:prox) or the IOSPerFailure-based autostandby algorithm (asb:iopf). Autostandby enables you to automatically avoid paths that can lead to performance issues.
	- ◆ Proximity-based autostandby (asb:prox) applies to path modes for multiframe storage appliances, such as VPLEX Metro configurations, where a host is connected to and manages a distributed volume across multiple VPLEX clusters and frames within a given VPLEX system. PowerPath/VE detects the most optimal paths (local paths) and places the remote paths in autostandby mode. When you turn on or re-initialize autostandby with the prox trigger, then PowerPath/VE performs a test on all paths, sets the appropriate paths to active or autostandby, and determines the preferred paths to a VPLEX distributed volume.
	- ◆ IOsPerFailure-based autostandby (asb:iopf) applies to paths with intermittent I/O failures, also known as flaky paths. When the average number of I/O per path error falls between certain limits, the path changes to autostandby mode. Set the iopflimit

using the rpowermt set autostandby iopflimit=<value> command. Additionally, you can set a time period of when the path changes back to active mode. Set the time period using the rpowermt set autostandby agingperiod =<#days> command.

When you turn on autostandby with the iopf trigger, PowerPath/VE begins keeping track of I/O failures for each path. If the running average of I/Os per failure for a path falls below the global iopf limit, PowerPath/VE places that path in autostandby. A higher limit makes the trigger more sensitive to errors. A lower limit makes the trigger more tolerant of errors.

This command turns the autostandby on or off globally within the PowerPath/VE. It does not pertain to a specific storage array or volume. The autostandby modes for each path do not persist across reboots. When the autostandby is turned on or off , the setting persists across reboots.

For example, if path set A is in autostandby mode and path B is in active mode, then on reboot path, path A can change to active mode and path B can change to autostandby mode. On each reboot (assuming the global autostandby setting is on), the system performs latency measurements and re-runs the algorithms for selecting which path to put into autostandby mode and which path to put into active mode.

If a path is in standby mode, then PowerPath/VE cannot move that path into autostandby mode.

Note: For scenarios in which all paths to a volume are in asb:prox or asb:iopf mode, PowerPath/VE selects paths for I/O as if all paths are active. You can override autostandby for a path by running rpowermt set mode={standby|active} dev+<path> force. If the path is already in the requested mode, then the command is ignored.

Syntax rpowermt set autostandby={on|off|reinitialize} [trigger={prox|iopf} host=<hostname> [username=<username> [password=<password>|no\_password]] [cim\_sessionid=<CIM sessionid>]

#### Arguments autostandby=on

Enables autostandby. There is no output. If you do not select a trigger, then both prox and iopf are enabled. For example, rpowermt set autostandby=on turns on autostandby with both the proximity-based and the IOsPerFailure-based autostandby features. The default is on for both triggers.

#### autostandby=off

Disables autostandby. There is no output. PowerPath/VE clears the global setting for enabling autostandby (or the selected type of autostandby) and persists that setting. PowerPath/VE also changes all paths in autostandby (or the selected type of autostandby) to active mode. If you do not select a trigger, then both prox and iopf are enabled. For example, rpowermt set autostandby=off globally turns off autostandby with both proximity-based and the IOsPerFailure-based auto standby features.

autostandby=reinitialize

By default, prox and iopf are enabled. If the proximity trigger is enabled, this option recalibrates the trigger and determines the preferred paths to VPLEX distributed volumes. This can be useful after a cluster has been physically moved.

For example, there is no output. If autostandby is not enabled, then an error message displays. When autostandby=reinitialize is run, prox and iopf are reinitialized.

The minimum latencies for each cluster and the mode changes for each path are logged in audit messages.

trigger=prox

Selects only the autostandby proximity feature. This determines and selects the preferred paths to a VPLEX distributed volume and places the nonpreferred paths into autostandby mode (asb:prox).

For scenarios in which all paths to a volume are in asb:prox mode, review your configuration and ensure that it is set up as intended.

trigger=iopf

Selects only the autostandby IOsPerFailure-based feature. This determines whether or not a path that has intermittent I/O failures should be placed into auto standby mode (asb:iopf).

#### host=<hostname>

Specifies the IP address or hostname of the vSphere host.

#### username=<username>

Specifies the user account on the vSphere host. If the username is not included in the command line, you are prompted to specify the user name.

#### password=<password>

Specifies the password associated with the specified username. If the password is not included on the command line, you are prompted to specify the user name.

```
cim_sessionid=<CIM sessionid>
```
Specifies the CIM session ID ticket output for vSphere host authorization.

### rpowermt set autostandby agingperiod

**Purpose** Sets the length of time that a path stays in autostandby due to an iopf (IOsPerFailure) trigger before it returns to active. When a path is placed in autostandby mode through the IOsPerFailure trigger, PowerPath/VE adds the aging amount to the current time. If the errors are corrected during this time, the aging period timeout allows PowerPath/VE to return the paths to full use without your intervention. Error monitoring is resumed when the paths are returned to active state. Each path ages separately. This may result in each path having a different time at which it returns to active mode.

> When the aging period is changed, only paths moving to asb:iopf subsequent to the change will receive the new aging period. Those paths already in asb:iopf retain the aging period setting that was in force when they were moved to asb:iopf.

This command sets the aging period for autostandby iopf globally within PowerPath/VE and does not pertain to a specific storage array or volume. When you set aging period, this setting persists across reboots.

Syntax rpowermt set autostandby agingperiod=<#days> host=<hostname> [username=<username> [password=<password>|no\_password]] [cim\_sessionid=<CIM sessionid>]

#### Arguments #days

Specifies the number of days after which a path in autostandby mode due to intermittent path failure automatically resets to active mode. The default number of days is 7. The range of acceptable values is 0 to 24854 days. There is no output.

Specifying 0 turns off the period reset of a path in autostandby due to intermittent path failure. These paths in autostandby (asb:iopf) never return to active mode without manual intervention.

#### host=<hostname>

Specifies the IP address or hostname of the vSphere host.

#### username=<username>

Specifies the user account on the vSphere host. If the username is not included in the command line, you are prompted to specify the user name.

#### password=<password>

Specifies the password associated with the specified username. If the password is not included on the command line, you are prompted to specify the user name.

cim\_sessionid=<CIM sessionid> Specifies the CIM session ID ticket output for vSphere host authorization.

### rpowermt set autostandby iopflimit

- **Purpose** Specifies the average number of I/Os between failures to automatically change that path to autostandby mode. This command sets autostandby iopflimit globally within PowerPath/VE and does not pertain to a specific storage array or volume.
	- Syntax rpowermt set autostandby iopflimit=<value> host=<hostname> [username=<username> [password=<password>|no\_password]] [cim\_sessionid=<CIM sessionid>]

#### Arguments value

Sets the average number of I/Os needed for a path error to automatically change that path into autostandby mode. The default is 6000 I/Os per I/O failure. The range of acceptable values is 2 to 100,000,000. This setting means that PowerPath/VE will mark a path as having intermittent I/O errors if there are 6000 or fewer I/Os for every I/O error on the path. If there are greater than 6000 I/Os per I/O error on a path, PowerPath/VE will not mark the path as having intermittent I/O errors. A higher limit makes the trigger more sensitive to errors. A lower limit makes the trigger more tolerant of errors.

host=<hostname>

Specifies the IP address or hostname of the vSphere host.

username=<username>

Specifies the user account on the vSphere host. If the username is not included in the command line, you are prompted to specify the user name.

#### password=<password>

Specifies the password associated with the specified username. If the password is not included on the command line, you are prompted to specify the user name.

cim\_sessionid=<CIM sessionid>

Specifies the CIM session ID ticket output for vSphere host authorization.

### rpowermt set mode

Purpose Sets paths to active or standby mode.

For most applications, the best performance is achieved by designating all paths to a PowerPath/VE device as active. By using this command selectively, however, the path usage of devices can be controlled. This is helpful if you do not want I/O for one device to affect the performance of another device.

Paths in autostandby can be overridden and moved to active or standby mode with this command. The force option is needed to override the autostandby setting. If the path is already in the requested mode, no change or error occurs. If the path is in autostandby and the force option is not specified, then an error is returned.

ERROR: Path is in Autostandby, force option required

**Syntax** rpowermt set mode={active|standby} [hba=<hba#>|all] [dev=<path><device>|all] [class=<class>|all] [force] host=<hostname> [username=<username> [password=<password>|no\_password]] [cim\_sessionid=<CIM sessionid>]

The format of the native device path is, <hwpath>:<Cx:Ty:Lz> value.

#### Arguments mode=active | standby

Note: PowerPath/VE does not support the standby mode with iSCSI software initiators.

Determines whether a path is available for I/O or held in reserve. In active mode, user I/O is delivered to a path. If you designate a path as active, it is continuously scheduled for I/O according to the load-balancing and failover policy in use. In standby mode, the path is held in reserve.

Being set to standby does not mean a path will not be used. It only means the weight of the path is heavily adjusted to prevent its use in normal operations. A standby path still can be selected if it is the best path for a request. For example, if the active paths are so heavily loaded that the weighting factor in favor of the active path is overcome, the I/O will be sent to the standby path. Standby mode persists across reboots.

class={all|netapp|symm|vnx|clariion|vplex|invista|hitachi|hpxp|ess|xtremio|generic}

Limits the command to the specified type of storage system. all specifies all storage-system types. The default is all.

Note: XtremIO devices of version 2.2 are managed under the xtremio class. Version 1.05 devices continue to be managed by generic storage class.

VNXe devices are included in the generic device class.

If class is specified along with hba and/or dev, the command is applied to paths that meet all specified constraints.

hba=<hba#>|all

Sets the mode for paths from the specified HBA. hba# is a number in the Host Bus Adapters ### column of powermt display dev and powermt display paths output. all specifies all HBAs under PowerPath control. The default is all.

dev=<path><device>|all

Sets the mode for all paths to the specified path. all specifies all paths to all devices. The default is all.

The specified device cannot be a native device. The format of the native device path is <hwpath>:<Cx:Ty:Lz> value.

#### force

If a previous rpowermt set mode command was not able to complete successfully, use the force argument to re-run the command.

#### host=<hostname>

Specifies the IP address or hostname of the vSphere host.

#### username=<username>

Specifies the user account on the vSphere host. If the username is not included in the command line, you are prompted to specify the user name.

#### password=<password>

Specifies the password associated with the specified username. If the password is not included on the command line, you are prompted to specify the user name.

#### cim\_sessionid=<CIM sessionid>

Specifies the CIM session ID ticket output for vSphere host authorization.

### <span id="page-51-0"></span>rpowermt set path\_latency\_monitor

#### Purpose Enables or disables path latency monitoring.

Before enabling path latency monitoring for the first time, read ["rpowermt set](#page-52-0)  [path\\_latency\\_threshold" on page 51.](#page-52-0)

The rpowermt display options command shows if path latency monitoring is enabled or disabled. When path latency monitoring is enabled, rpowermt display latency shows the most recent (current) and high watermark (Max) I/O completion time for each path on the host.

By sampling outputs from rpowermt display latency you can infer the expected path latencies in your environment and thus be able to set an appropriate threshold for the generation of meaningful latency events in your system log.

Note: To avoid extraneous log messages, EMC recommends setting a threshold value before turning on latency monitoring.

Syntax rpowermt set path\_latency\_monitor=on|off [force] host=<hostname> [username=<username> [password=<password>|no\_password]] [cim\_sessionid=<CIM sessionid>]

#### Arguments on

Enables I/O latency monitoring on each path, resulting in meaningful outputs from rpowermt display latency, which are Current (most recent) and Max (high watermark) latencies for each path.

off

Disables I/O latency monitoring latency measurement for all paths and resets all paths Current and Max latencies to zero. The default is off.

force

If a previous rpowermt set path\_latency\_monitor command was not able to complete successfully, use the force argument to re-run the command.

```
host=<hostname>
```
Specifies the IP address or hostname of the vSphere host.

username=<username>

Specifies the user account on the vSphere host. If the username is not included in the command line, you are prompted to specify the user name.

password=<password>

Specifies the password associated with the specified username. If the password is not included on the command line, you are prompted to specify the user name.

cim\_sessionid=<CIM sessionid> Specifies the CIM session ID ticket output for vSphere host authorization.

### <span id="page-52-0"></span>rpowermt set path\_latency\_threshold

Purpose Sets a time interval in seconds within which I/Os should complete. When an I/O takes longer to complete than the set threshold value, PowerPath/VE sends a message to the log file. The threshold value applies to all paths in your environment.

> When a threshold has been set, PowerPath/VE generates system log messages indicating each threshold crossing that result in a new Max latency (high watermark) for a path.

> For example, if the global path latency threshold is set to 2, the current Latency Max for the path (as seen in rpowermt display latency) is 2.5 seconds (2500ms), and an I/O request on the path takes 2.6 seconds to complete, then the threshold-crossing event is sent to the system log.

> Note: For environments where 24x7 latency monitoring is in effect, EMC recommends setting a threshold value before enabling path latency monitoring. Additionally, when changing a threshold value, disable path latency monitoring, set the new threshold value, and then re-enable path latency monitoring.

When changing the threshold, use the following steps:

- 1. Disable path latency monitoring so that high watermarks are zeroed.
- 2. Set the new threshold.
- 3. Re-enable path latency monitoring.

To enable path latency monitoring, use the ["rpowermt set path\\_latency\\_monitor"](#page-51-0) command. To view information on I/O completion times, use the ["rpowermt display](#page-24-0)  [latency"](#page-24-0) command.

#### Example log message

When an I/O completion time exceeds the threshold value, PowerPath/VE sends to the log file a message similar to the following:

```
<date> <time> <host_name> emcp: [ID 801593 kern.notice]
: Mpx: Latency Threshold exceeded by UserDev < bus_number>
Vol <volume number> with a new high latency of <latency_value> msec
2012-09-07T16:29:02.706Z cpu3:2051)PowerPath:Latency Threshold exceeded by Path
```
vmhba2:C0:T3:L1 Vol Symm 000192601699 vol 1ff5 with a new high latency of 13 msec

Syntax rpowermt set path\_latency\_threshold=<#seconds|<#milliseconds>ms [force] host=<hostname>[username=<username> [password=<password>|no\_password]][cim\_sessionid=<CIM sessionid>]

Arguments <#seconds>|<#milliseconds>ms Sets a time interval in seconds within which I/Os should complete. The value applies to all paths. The default value is 0. The range of acceptable values is 0 to 3600, or 0 to 3600000 milliseconds. Seconds is the default.

> When the threshold is set to zero (also known as Discovery Mode), PowerPath/VE logs every new Max latency for each path. The resulting system log messages can be helpful in determining an appropriate threshold for the system.

Note: Discovery Mode goes into effect if path latency monitoring is enabled before a threshold has been set. If the increased volume of system log messages that results from Discovery Mode is not desired, ensure that you set an exceptionally high threshold (for example, 30 seconds) before enabling latency monitoring for the first time. You can then sample rpowermt display latency output to estimate expected latencies for your environment

force

If a previous rpowermt set path\_latency\_threshold command was not able to complete successfully, use the force argument to re-run the command.

```
host=<hostname>
```
Specifies the IP address or hostname of the vSphere host.

#### username=<username>

Specifies the user account on the vSphere host. If the username is not included in the command line, you are prompted to specify the user name.

password=<password>

Specifies the password associated with the specified username. If the password is not included on the command line, you are prompted to specify the user name.

cim\_sessionid=<CIM sessionid> Specifies the CIM session ID ticket output for vSphere host authorization.

### rpowermt set periodic\_autorestore

Purpose Enables or disables the PowerPath/VE periodic autorestore facility.

When periodic autorestore is on, PowerPath/VE periodically tests dead paths and, if they pass the test, restores them to service. Even when periodic autorestore is off, path testing continues to be done under certain conditions, and automatic path restoration continues to occur based on the results of that testing.

To determine the periodic autorestore setting, use rpowermt display options.

periodic\_autorestore can be used with reactive\_autorestore to define when paths are restored after path failure.

Syntax rpowermt set periodic\_autorestore={on|off} [class=<class>|all] [force] host=<hostname>

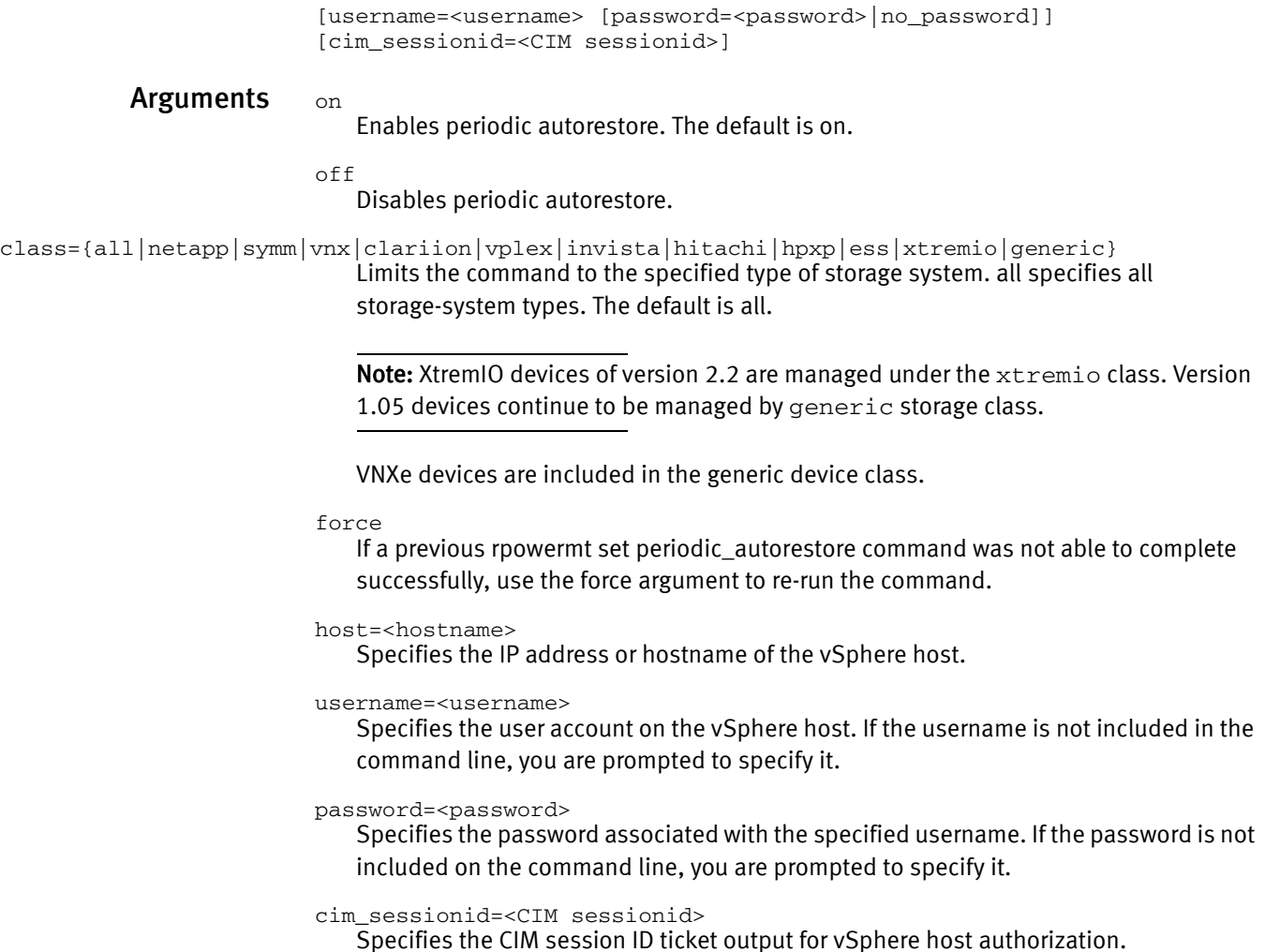

## rpowermt set perfmon

Purpose Enables or disables data collection for performance monitoring of all devices. Performance monitoring helps characterize I/O patterns and possibly aids in diagnosing I/O problems.

> When performance monitoring is enabled, rpowermt display dev=all and rpowermt display perf bus displays performance metrics for all paths to all devices and bus ports. See rpowermt display perf and ["rpowermt display perf bus"](#page-35-0) for more information. To view whether performance display is enabled, use the ["rpowermt display options"](#page-26-0) command.

Syntax rpowermt set perfmon={on [interval=<#seconds>] | off} host=<hostname> [username=<username> [password=<password>|no\_password]] [cim\_sessionid=<CIM sessionid>]

Arguments on

Enables performance monitoring for all devices. There is no output. This command initializes the counters, clears all measurements including high and low watermarks for latency, and accepts a sampling interval for data collection in seconds. The default is 900 seconds (15 minutes).

Note: The legacy path latency monitoring threshold watermark is not cleared.

off

Disables performance monitoring and clears all measurements. To clear all measurements and restart performance monitoring, you must first set perfmon=off and then set perfmon=on. There is no output.

interval=<#seconds>

The sampling interval in seconds for data collection. The default is 900 seconds (15 minutes).

host=<hostname>

Specifies the IP address or hostname of the vSphere host.

```
username=<username>
```
Specifies the user account on the vSphere host. If the username is not included in the command line, you are prompted to specify the user name.

#### password=<password>

Specifies the password associated with the specified username. If the password is not included on the command line, you are prompted to specify the user name.

cim\_sessionid=<CIM sessionid> Specifies the CIM session ID ticket output for vSphere host authorization.

### rpowermt set policy

**Purpose** Sets the load-balancing and failover policy for devices managed by PowerPath.

Note: When PowerPath/VE is installed on the VMware vSphere host, the default load-balancing and failover policies are so (Symmetrix optimized) for Symmetrix devices, co (CLARiiON optimized) for VNX and CLARiiON devices, and ad (Adaptive) for Invista, VPLEX, VNXe, supported Celerra devices, and supported third-party devices. When PowerPath/VE is installed but not licensed, the rpowermt server is unable to display the information for the vSphere host. Upon installation of a valid PowerPath/VE for VMware vSphere license, host display and management capabilities are enabled through the rpowermt server. bf and nr are not supported as an argument to the rpowermt set policy command. You cannot manually set the policy for a device to bf or nr.

**Syntax** rpowermt set policy={ad|co|lb|li|rr|so|si} [dev=<device>|all] [class=<class>|all] [force] host=<hostname> [username=<username> [password=<password>|no\_password]] [cim\_sessionid=<CIM sessionid>]

Arguments policy=ad|co|lb|li|rr|so|si

#### Table 9 describes the policies.

#### Table 9 Policies

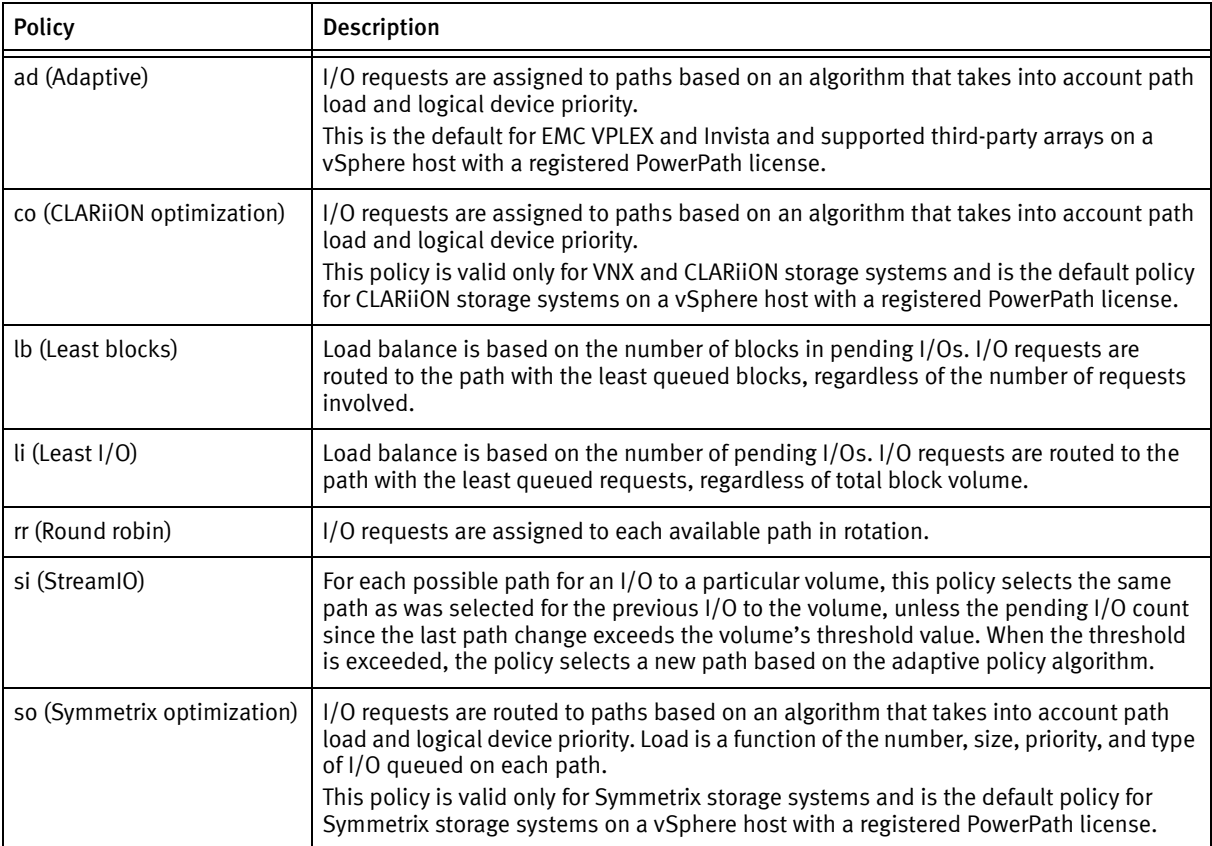

dev=<device>|all

Limits the policy change to the specified devices.

class={all|netapp|symm|vnx|clariion|vplex|invista|hitachi|hpxp|ess|xtremio|generic}

Note: Limits the command to the specified type of storage system. all specifies all storage-system types. The default is all. XtremIO devices of version 2.2 are managed under the xtremio class. Version 1.05 devices continue to be managed by generic storage class.

VNXe devices are included in the generic device class.

If class is specified along with dev, the command is applied to devices that meet all specified constraints.

force

If a previous rpowermt set policy command was not able to complete successfully, use the force argument to re-run the command.

host=<hostname>

Specifies the IP address or hostname of the vSphere host.

```
username=<username>
```
Specifies the user account on the vSphere host. If the username is not included in the command line, you are prompted to specify it.

password=<password>

Specifies the password associated with the specified username. If the password is not included on the command line, you are prompted to specify it.

cim\_sessionid=<CIM sessionid> Specifies the CIM session ID ticket output for vSphere host authorization.

### rpowermt set reactive\_autorestore

**Purpose** Enables or disables the PowerPath/VE reactive autorestore facility.

Reactive autorestore is the automatic restoration in the context of an I/O of physically alive paths that are still in the dead (unusable) state.

When reactive\_autorestore is on, PowerPath/VE reactively tests dead paths and, if they pass the test, restores them to service. For non-disruptive upgrades (NDU), rpowermt set reactive\_autorestore should be set to on.

To determine the reactive\_autorestore setting, use ["rpowermt display options".](#page-26-0)

reactive\_autorestore can be used with periodic\_autorestore to define when paths are restored after path failure.

- $\bullet$  If reactive autorestore=on and periodic autorestore=on, then paths will be automatically restored at the next opportunity in either context. This is the default for these settings.
- ◆ If reactive\_autorestore=on and periodic\_autorestore=off, then a physically alive path will be automatically restored in the context of an I/O if there is no other path in the alive state available to complete the I/O. Any qualified path from either SPA or SPB can be restored to service. Therefore, if HBAs are getting enabled in this scenario, the I/Os will go through any path that is brought alive first. The storage processor of the serving path might take ownership of the LUN resulting in a reassign, restore, or follow event.
- ◆ If reactive\_autorestore=off and periodic\_autorestore=on, then the path will be restored when the path is selected for path test.
- $\bullet$  If reactive autorestore=off and periodic autorestore=off, then paths that move into the dead state due to path test failures will never be automatically restored. EMC does not recommend this setting in your normal running environment. However, physically alive paths that are proactively moved to the dead state as a result of another path failure on the same bus may be autorestored and returned to the alive state during the next path test. This path test may be either periodic or in the context of completing I/O (reactive). To restore physically dead paths in this scenario, run rpowermt restore at the command line.
- Syntax rpowermt set reactive\_autorestore={on|off} [class=<class>|all] [force] host=<hostname> [username=<username> [password=<password>|no\_password]] [cim\_sessionid=<CIM sessionid>]

#### Arguments on

Enables reactive autorestore, which restores the path if I/Os are issued over the path. The default is on.

 $\bigcap$  f f

Suppresses path testing and restoration in the context of I/O, thereby quickening I/O failure when all paths to a volume are dead. Turning reactive autorestore off can be useful in failover clusters or with host-based disk monitoring if you place a higher priority on these failover mechanisms than you place on PowerPath/VE failover

class={all|netapp|symm|vnx|clariion|vplex|invista|hitachi|hpxp|ess|xtremio|generic} Limits the command to the specified type of storage system. all specifies all storage-system types. The default is all.

> Note: XtremIO devices of version 2.2 are managed under the xtremio class. Version 1.05 devices continue to be managed by generic storage class.

VNXe devices are included in the generic device class.

#### force

If a previous rpowermt set periodic\_autorestore command was not able to complete successfully, use the force argument to re-run the command.

host=<hostname>

Specifies the IP address or hostname of the vSphere host.

#### username=<username>

Specifies the user account on the vSphere host. If the username is not included in the command line, you are prompted to specify it.

password=<password>

Specifies the password associated with the specified username. If the password is not included on the command line, you are prompted to specify it.

```
cim_sessionid=<CIM sessionid>
```
Specifies the CIM session ID ticket output for vSphere host authorization.

### rpowermt set streamio\_threshold

**Purpose** Sets the I/O threshold values to switch paths on devices where the StreamIO (si) load-balancing policy is in effect on PowerPath/VE.

> The streamio value is accepted only if the load-balancing policy in effect on the device is si. If you specify a device for which the load-balancing policy is not si, this will generate an error message.

> You can check whether streamio threshold is set by viewing the rpowermt display output. For example: state=alive; policy=StreamIo; streamio\_threshold=1000; queued-IOs=o.

```
Syntax rpowermt set streamio_threshold=<threshold_count>
              [dev=device|all] [class=<class>|all] host=<hostname>
              [username=<username> 
              [password=<password>|no_password]]
              [cim_sessionid=<CIM sessionid>]
```
#### Arguments streamio\_threshold=threshold\_count Integer in the range from 64 to 2048 that specifies, in number of I/Os, when to switch paths. The default for EMC arrays is 1024 and the default for third-party arrays is 128.

These values are truncated to nearest power of 2, which is lower than the specified value. For example, if you try to set the streamio\_threshold value as 127, the truncated value 64 is set as the streamio\_threshold value.

dev=<device>|all

Limits the change to the specified PowerPath device. all specifies all devices. The default is all.

class={all|netapp|symm|vnx|clariion|vplex|invista|hitachi|hpxp|ess|xtremio|generic} Limits the command to the specified type of storage system. all specifies all storage-system types. The default is all.

> Note: XtremIO devices of version 2.2 are managed under the xtremio class. Version 1.05 devices continue to be managed by generic storage class.

VNXe devices are included in the generic device class.

If class is specified along with dev, the command is applied to devices that meet all specified requirements.

#### host=<hostname>

Specifies the IP address or hostname of the vSphere host.

username=<username>

Specifies the user account on the vSphere host. If the username is not included in the command line, you are prompted to specify it.

password=<password>

Specifies the password associated with the specified username. If the password is not included on the command line, you are prompted to specify it.

```
cim_sessionid=<CIM sessionid>
   Specifies the CIM session ID ticket output for vSphere host authorization.
```
### rpowermt setup add\_host

**Purpose** Adds a vSphere host and its corresponding username/password pair to the specified lockbox (if the host file argument is specified) or to the default lockbox on the rpowermt server.

**Syntax** rpowermt setup add host [host file=<filename>] host=<hostname> [username=<username> [password=<password>]

Arguments host\_file=<filename> Lockbox file on the rpowermt server. If the specified lockbox does not exist, it is created.

> If the host\_file argument is omitted, the vSphere host and its username/password pair are added to the default lockbox.

host=<hostname> Specifies the IP address or hostname of the vSphere host.

username=<username>

User account on the vSphere host. If the username is not included in the command line, you are prompted to specify it.

password=<password>

Password associated with the specified username. If the password is not included on the command line, you are prompted to specify it.

**Example** If the specified lockbox does not exist, you are prompted for the vSphere host password (if not specified on command line) and new lockbox passphrase. The lockbox is created.

> Enter lockbox passphrase: Confirm passphrase: Enter server password:

If the specified lockbox exists, but there is no host entry created for the specified host, you are prompted for the vSphere host's password (if not specified on command line). The username/password entry is added to the lockbox.

```
# rpowermt setup add_host host=1.1.1.1 username=root
Enter server password:
Confirm password:
```
If the specified lockbox exists and it has a host entry created for specified host, you are prompted for host's password (if not specified on command line) . The username/password entry is updated.

```
# rpowermt setup add_host host=1.1.1.1 username=root
Enter server password:
```
### <span id="page-60-0"></span>rpowermt setup list\_hosts

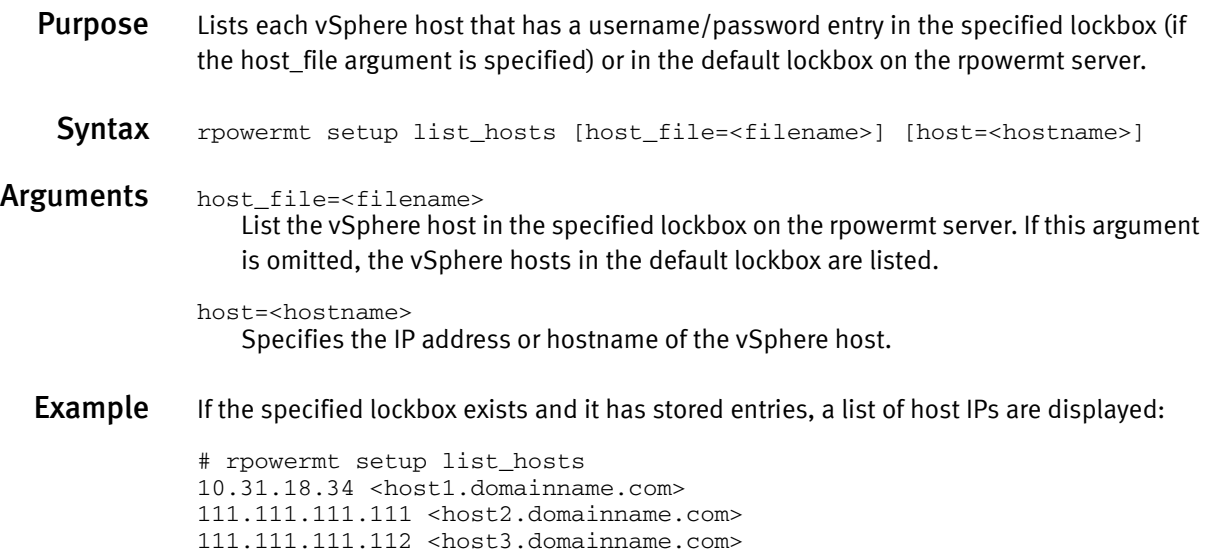

### rpowermt setup remove\_host

**Purpose** Removes a vSphere host and its username/password entry from the specified lockbox (if the host\_file argument is specified) or from the default lockbox on the rpowermt server.

Syntax rpowermt setup remove\_host [host\_file=<filename>] host=<hostname>

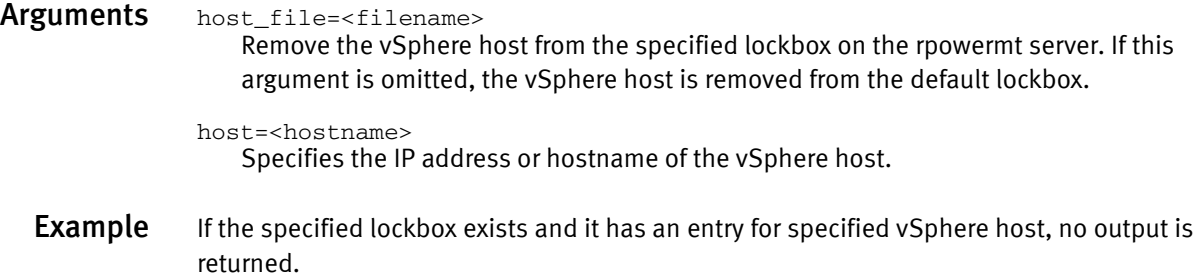

### rpowermt setup update\_host

**Purpose** Updates the specified vSphere host's username/password entry in the specified lockbox (if the host file argument is specified) or in the default lockbox on the rpowermt server. Syntax rpowermt setup update\_host [host\_file=<filename>] host=<hostname> [username=<username>] [password=<password>] Arguments host\_file=<filename> Lockbox file on the rpowermt server. If the specified lockbox does not exist, it is created. If the host file argument is omitted, the vSphere host and its username/password pair are updated in the default lockbox. host=<hostname> Specifies the IP address or hostname of the vSphere host. username=<username> User account on the vSphere host. If the username is not included in the command line, you are prompted to specify it. password=<password> Password associated with the specified username. If the password is not included on the command line, you are prompted to specify it. **Example** If the specified lockbox exists and it has an entry for specified host exists, you are prompted for vSphere host's password (if not specified on command line). The host entry is updated. # rpowermt setup update\_host host=1.1.1.1 username=root Enter server password: If the specified lockbox exists but it does not have an entry for specified vSphere host, you are prompted for the vSphere host's password (if not specified on command line). The host entry is added.

```
# rpowermt setup update host host=1.1.1.1 username=root
Enter server password:
```
### <span id="page-61-0"></span>rpowermt setup verify\_hosts

**Purpose** Lists the hosts/IPs from the host file (that is, the rpowermt lockbox) that are reachable. The lockbox name/location can be the default, can be specified with the PPMT\_LB\_FILE environment variable, and can be specified through the command line (if the host\_file argument is specified).

Syntax rpowermt setup verify\_host [host\_file=<filename>] [host=<hostname>]

Arguments host\_file=<filename> Lockbox file on the rpowermt server. If the specified lockbox does not exist, it is created. If the host\_file argument is omitted, the vSphere host and its username/password pair are updated in the default lockbox.

host=<hostname>

Specifies the IP address or hostname of the vSphere host.

**Example** If the specified lockbox exists and the verification is successful, the following output is displayed:

```
# rpowermt setup verify_hosts host=lcla112
Host verified 
111.111.111.112
```
If the specified lockbox exists and the verification is not successful, the following output is displayed:

# rpowermt setup verify\_hosts Host(s) Verified 111.111.111.112 111.111.111.113 Failed

If the specified lockbox exists, and stored entries are present, the output lists all host IPs that are reachable:

# rpowermt setup verify\_hosts

```
IP address Hostname
111.111.111.112 <host1.domainname.com>
111.111.111.113 <host2.domainname.com>
10.12.13.14
```
If the specified lockbox exists but no entries are currently stored, the output shows that no entries are found:

```
# rpowermt setup verify_hosts
No entries are found
```
If the specified lockbox does not exist the output displays an error message:

```
# rpowermt setup verify_hosts
ERROR: Failed to open host file.
```
If the specified lockbox exists and specified host is present, the output displays a list of the host IP addresses stored if it's reachable:

```
# rpowermt setup verify_hosts host=111.111.111.112
Host(s) verified 
111.111.111.112
```
If the specified lockbox exists and specified host is not present, an error message is displayed:

# rpowermt setup verify\_hosts host=111.111.111.112

ERROR: Host not found.

### rpowermt unregister

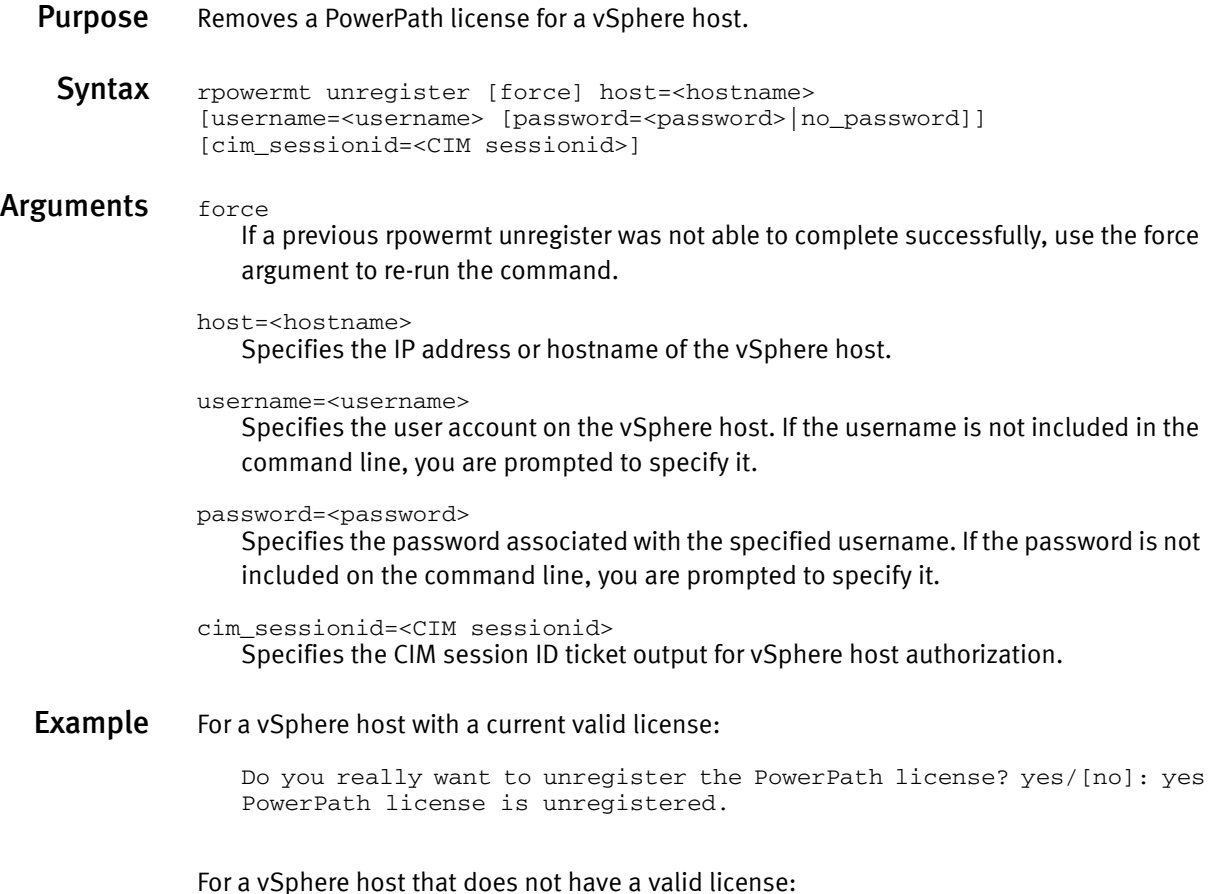

Warning: PowerPath driver is already unlicensed.

### rpowermt update lun\_names

Purpose Retrieves the latest CLARiiON nice names. A CLARiiON nice name, also called a user-assignable LUN name, is a character string associated with a logical device on a VNX and CLARiiON array and assigned through Unisphere and Navisphere. Run this command to perform initial discovery of CLARiiON nice names and whenever the nice name is changed on the VNX and CLARiiON array through Unisphere and Navisphere.

> Note: CLARiiON LUN nice names are updated automatically every hour. Use this command to manually update CLARiiON nice names.

- Syntax rpowermt update lun\_names host=<hostname> [username=<username> [password=<password> | no\_password]] [cim\_sessionid=<CIM sessionid>]
- Arguments host=<hostname> Specifies the IP address or hostname of the vSphere host.

username=<username>

Specifies the user account on the vSphere host. If the username is not included in the command line, you are prompted to specify it.

password=<password>

Specifies the password associated with the specified username. If the password is not included on the command line, you are prompted to specify it.

cim\_sessionid=<CIM sessionid> Specifies the CIM session ID ticket output for vSphere host authorization.

**Example** CLARIION nice names are disabled in the following rpowermt display dev output:

```
Pseudo name=emcpower2
CLARiiON ID=HK190807490007 []
Standard UID=naa.60060160bab01e00930a8cdde601dd11 []
```
CLARiiON nice names are enabled in the following rpowermt display dev output:

```
Pseudo name=emcpower2
CLARiiON ID=HK190807490007 [storage group name]
Standard UID=naa.60060160bab01e00930a8cdde601dd11 [LUN 4]
```
Note the storage group name and the device name (LUN 4) are now displayed.

### rpowermt version

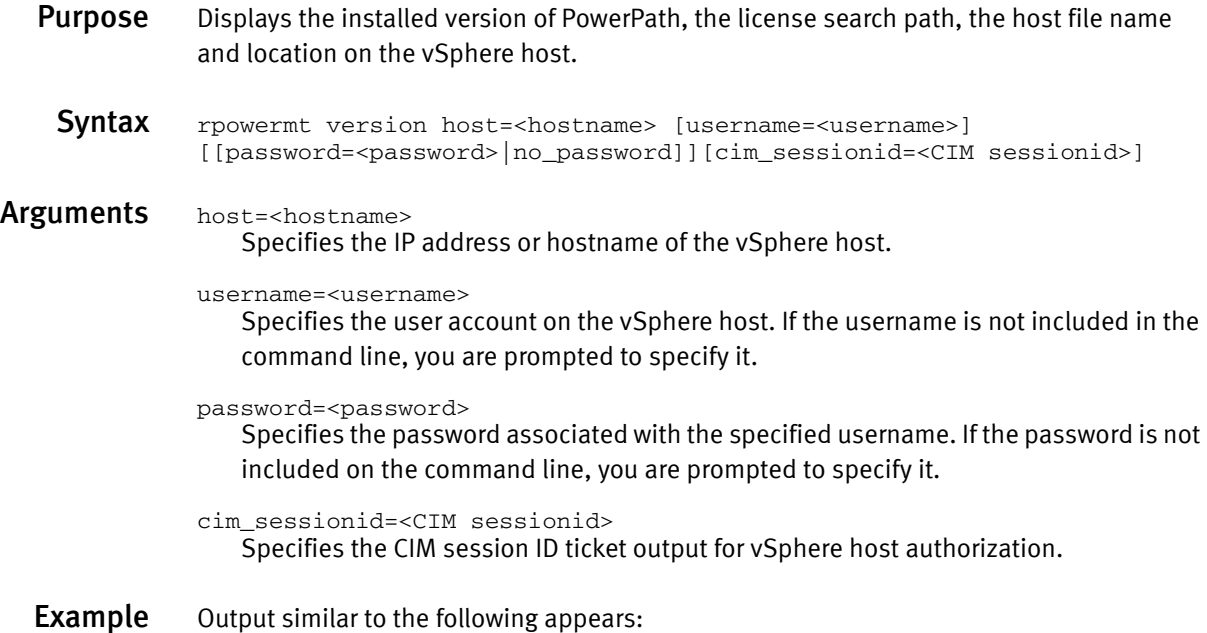

c: \> rpowermt version host=<host name> EMC rpowermt for PowerPath (c) client Version 5.7 (build 154) EMC PowerPath (c) host=<host name>Version 5.7 (build 154) License search path: C:\Users\<user>\Documents\EMC\PowerPath\rpowermt; C:\ProgramData\My Documents\EMC\PowerPath\rpowermt Host file: C:\Users\<user>\Documents\EMC\PowerPath\rpowermt\lockbox.clb

rpowermt command line utilities

# CHAPTER 3 rpowermt error and warning messages

The chapter describes the error messages returned by the rpowermt command.

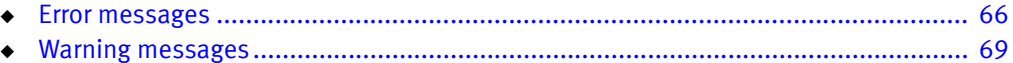

# <span id="page-67-0"></span>Error messages

#### Table 10 lists the error messages

#### Table 10 Error messages (page 1 of 3)

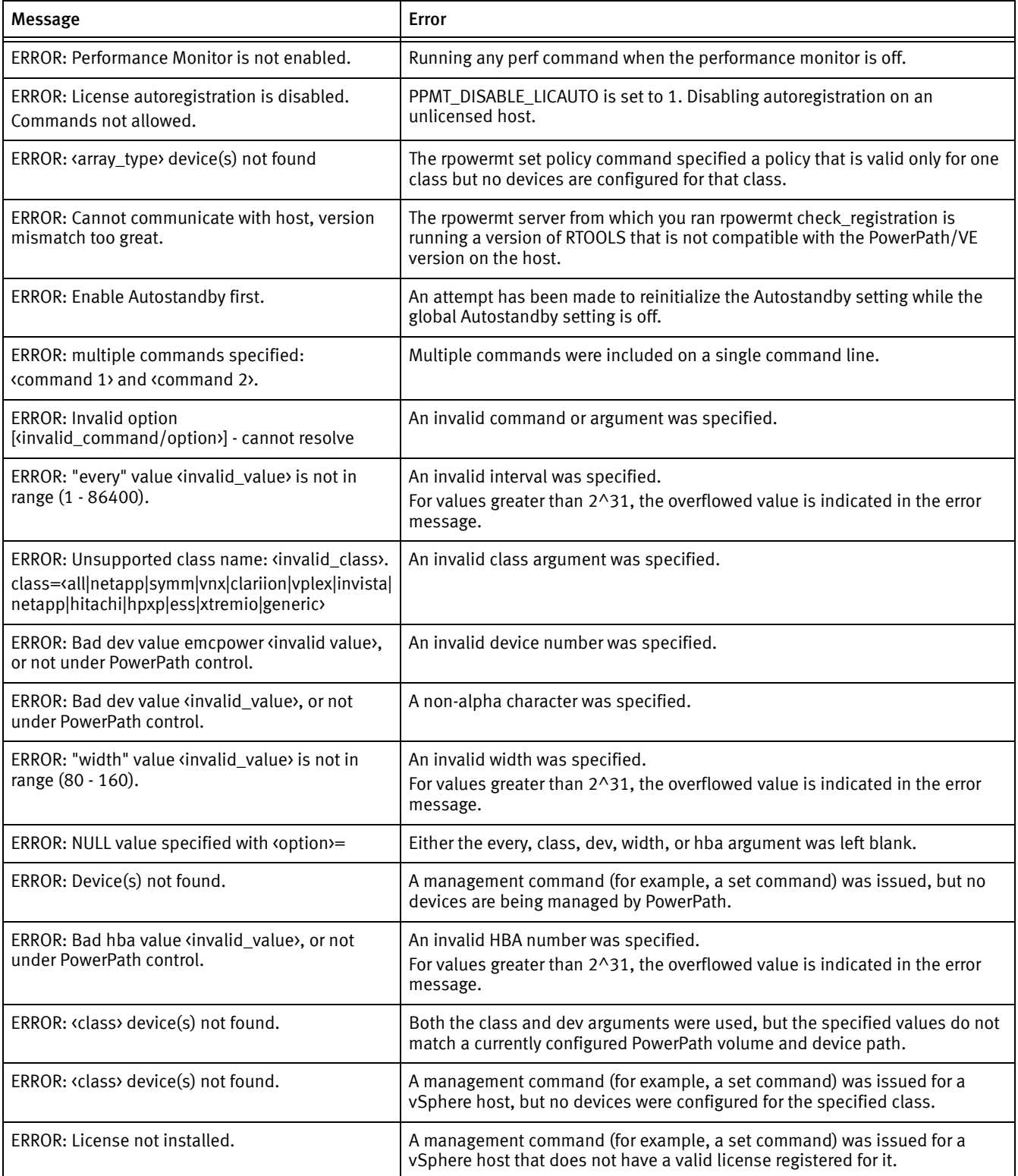

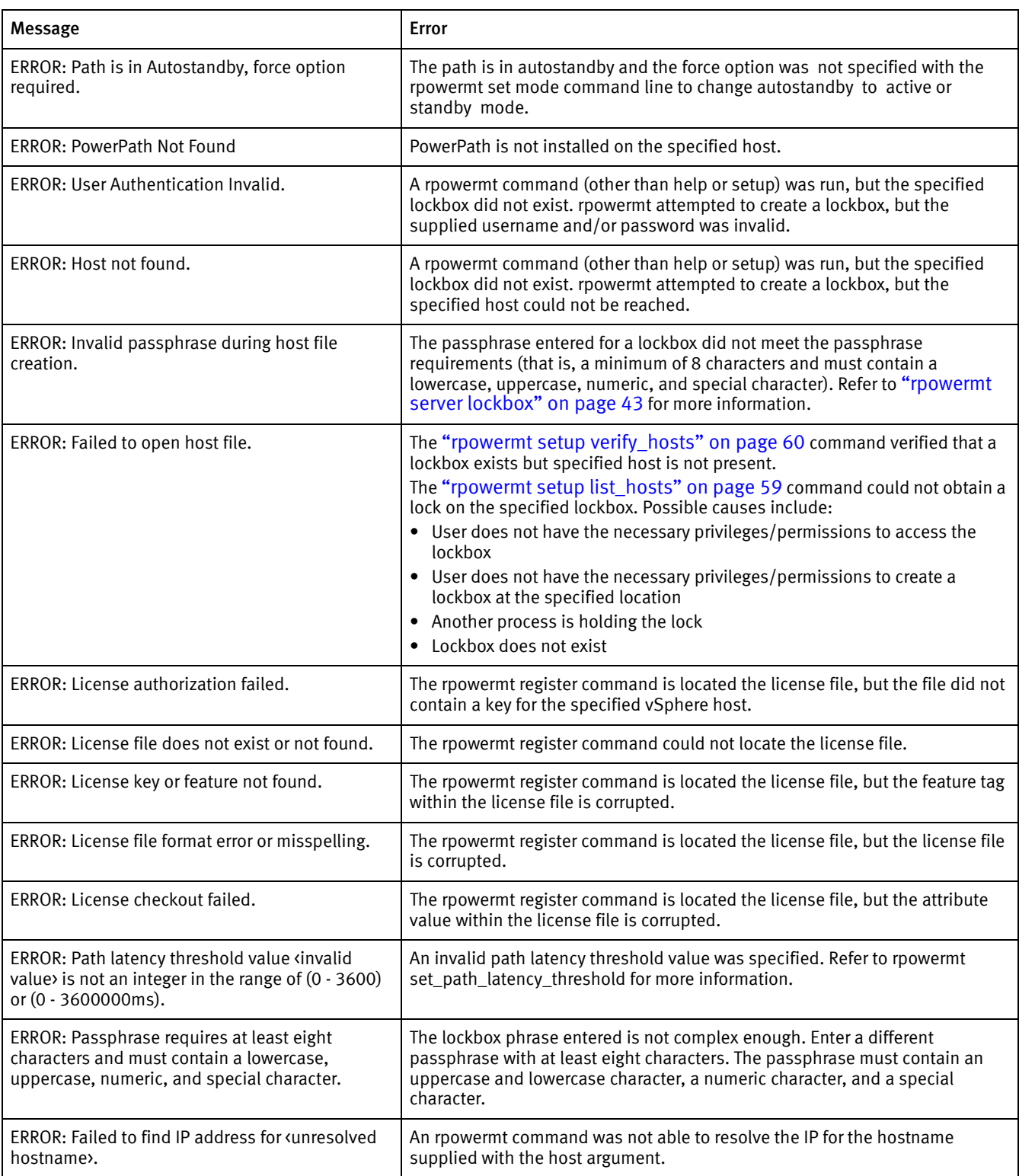

### Table 10 Error messages (page 2 of 3)

### Table 10 Error messages (page 3 of 3)

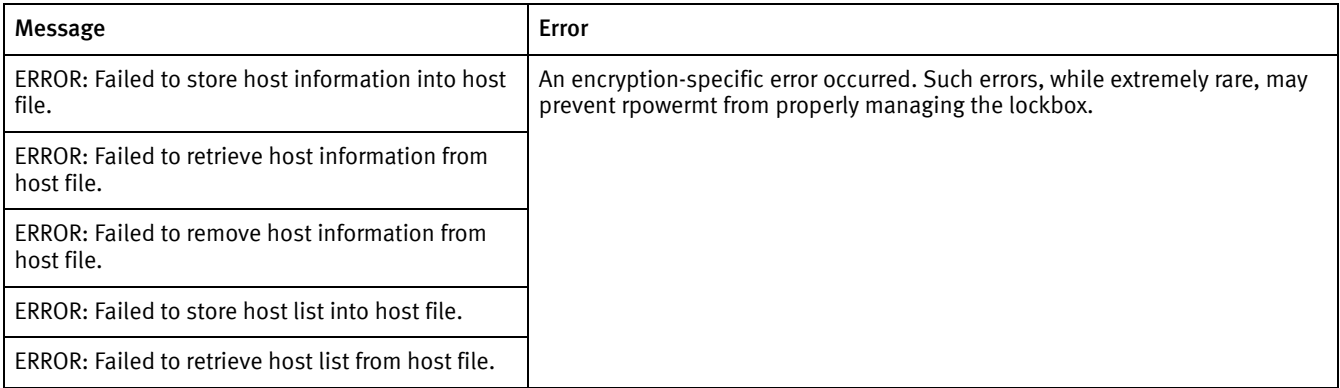

# <span id="page-70-0"></span>Warning messages

[Table 11](#page-70-1) describes the warning messages returned by the rpowermt command.

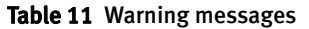

<span id="page-70-1"></span>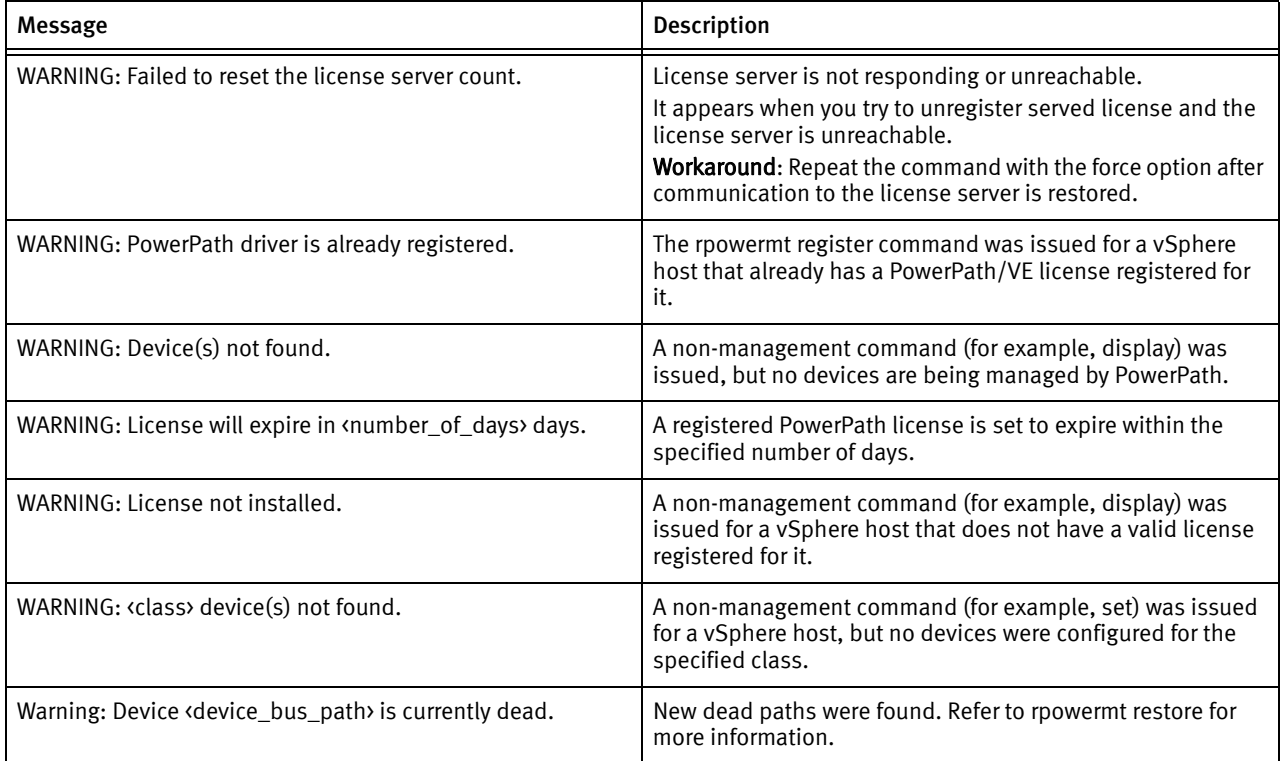

rpowermt error and warning messages